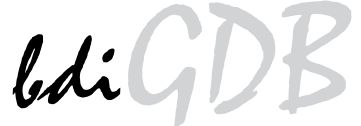

# JTAG debug interface for GNU Debugger

# ARM11 / Cortex

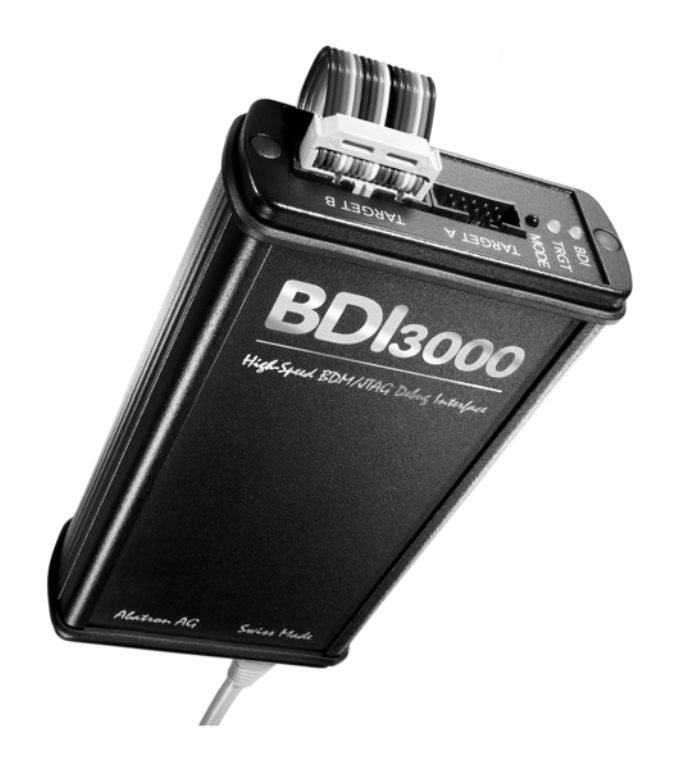

# **User Manual**

Manual Version 1.21 for BDI3000

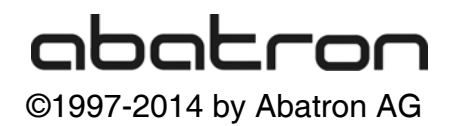

## bdiGI y<br>bor GNU Debugger, BDI3000 (ARM11 / Cortex)

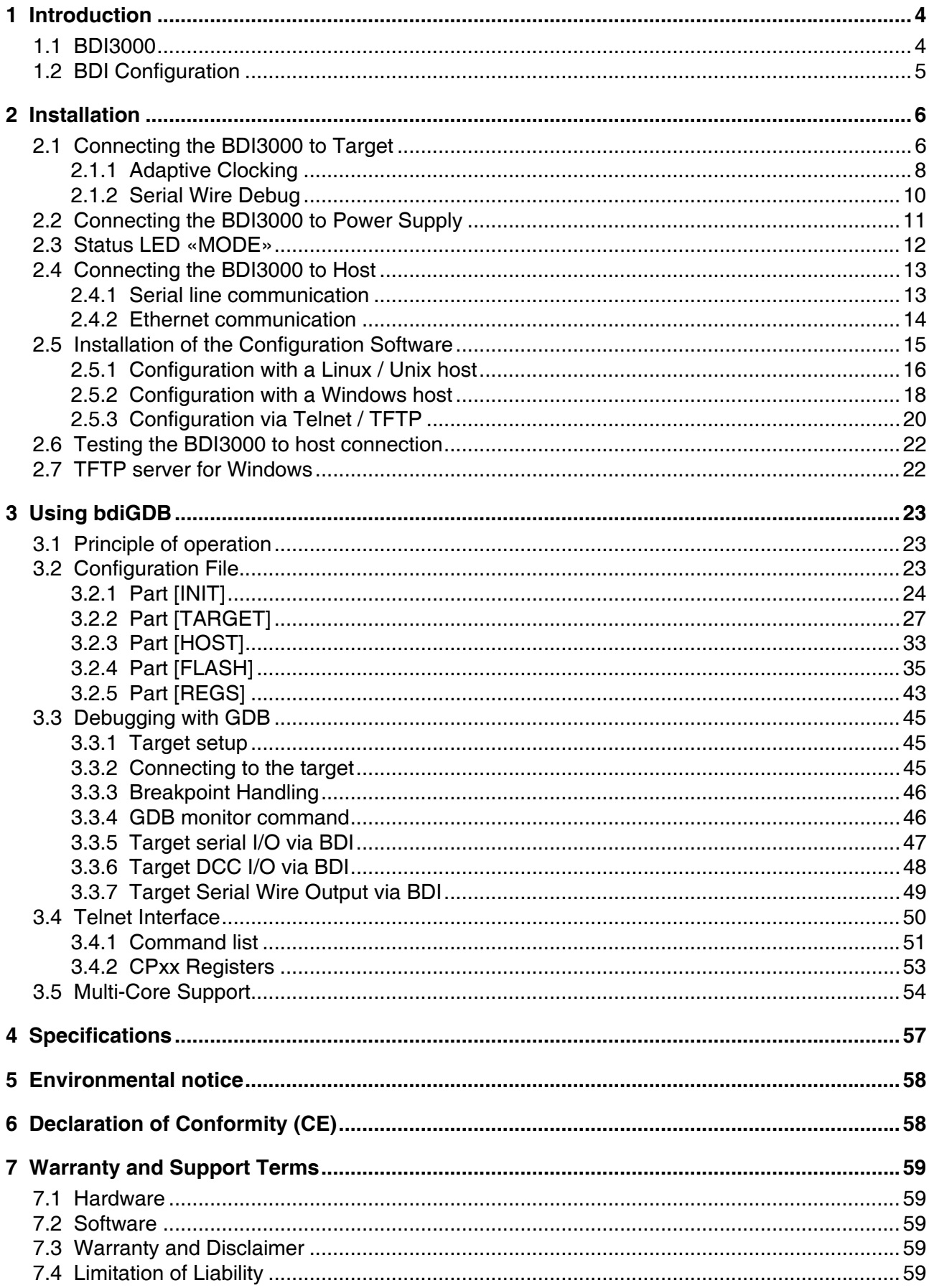

## **Appendices**

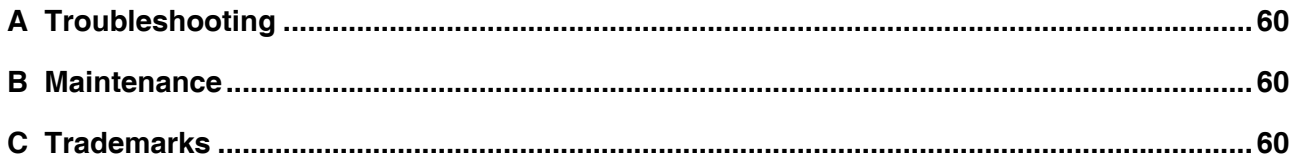

## **1 Introduction**

bdiGDB enhances the GNU debugger (GDB), with JTAG debugging for ARM11 and Cortex based targets. With the built-in Ethernet interface you get a very fast code download speed. No target communication channel (e.g. serial line) is wasted for debugging purposes. Even better, you can use fast Ethernet debugging with target systems without network capability. The host to BDI communication uses the standard GDB remote protocol.

An additional Telnet interface is available for special debug tasks (e.g. force a hardware reset, program flash memory).

The following figure shows how the BDI3000 interface is connected between the host and the target:

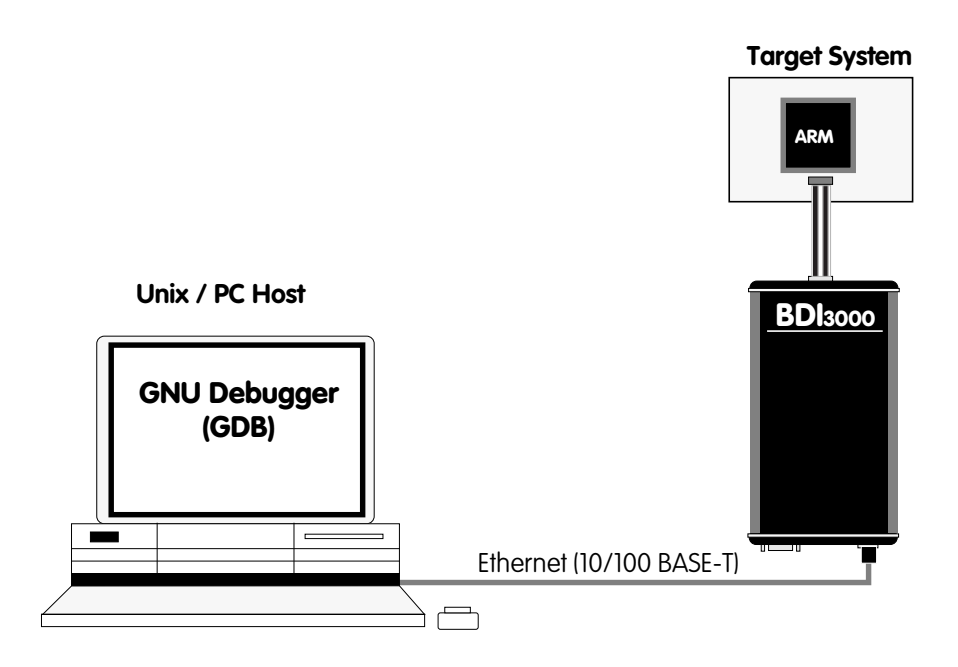

## **1.1 BDI3000**

The BDI3000 is the main part of the bdiGDB system. This small box implements the interface between the JTAG pins of the target CPU and a 10/100Base-T Ethernet connector. The firmware of the BDI3000 can be updated by the user with a simple Linux/Windows configuration program or interactively via Telnet/TFTP. The BDI3000 supports 1.2 – 5.0 Volts target systems.

## **1.2 BDI Configuration**

As an initial setup, the IP address of the BDI3000, the IP address of the host with the configuration file and the name of the configuration file is stored within the flash of the BDI3000. Every time the BDI3000 is powered on, it reads the configuration file via TFTP. Following an example of a typical configuration file:

```
; bdiGDB configuration for ARM Integrator CM1136JF-S
; --------------------------------------------------
;
[INIT]
WM32 0x1000000C 0x00000005 ;REMAP=1, MISC LED ON
;
[TARGET]
CPUTYPE ARM1136
CLOCK 1 ;JTAG clock (0=Adaptive,1=32MHz,2=16MHz ...)
POWERUP 3000 :start delay after power-up detected in ms
ENDIAN LITTLE : nemory model (LITTLE | BIG)
VECTOR CATCH 0x1f ;catch D_Abort, P_Abort, SWI, Undef and Reset
BREAKMODE HARD :SOFT or HARD
;
SCANPRED 0 0 \cdot ;no JTAG devices before the ARM1136
SCANSUCC 14 \qquad ; the ETMBUF after the ARM1136 core
;
[HOST]
IP 151.120.25.119
FILE E:\cyqwin\home\demo\pid7t\fibo.x
FORMAT ELF
LOAD MANUAL ;load file MANUAL or AUTO after reset
[FLASH]
WORKSPACE 0x00001000 ;workspace in target RAM for fast programming algorithm
CHIPTYPE AM29BX8 ;Flash type (AM29F | AM29BX8 | AM29BX16 | I28BX8 | I28BX16)<br>CHIPSIZE 0x100000 ;The size of one flash chip in bytes
                   The size of one flash chip in bytes
BUSWIDTH 32 ;The width of the flash memory bus in bits (8 \mid 16 \mid 32)FILE $arm1136.cfg
FORMAT BIN 0x00010000
[REGS]
FILE $reg1136.def
```
Based on the information in the configuration file, the target is automatically initialized after every reset.

## **2 Installation**

## **2.1 Connecting the BDI3000 to Target**

The enclosed cables to the target system are designed for the ARM Development Boards. In case where the target system has the same connector layout, the cable can be directly connected (14-pin EmbeddedICE or 20-pin Multi-ICE).

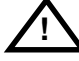

In order to ensure reliable operation of the BDI (EMC, runtimes, etc.) the target cable length must not exceed 20 cm (8").

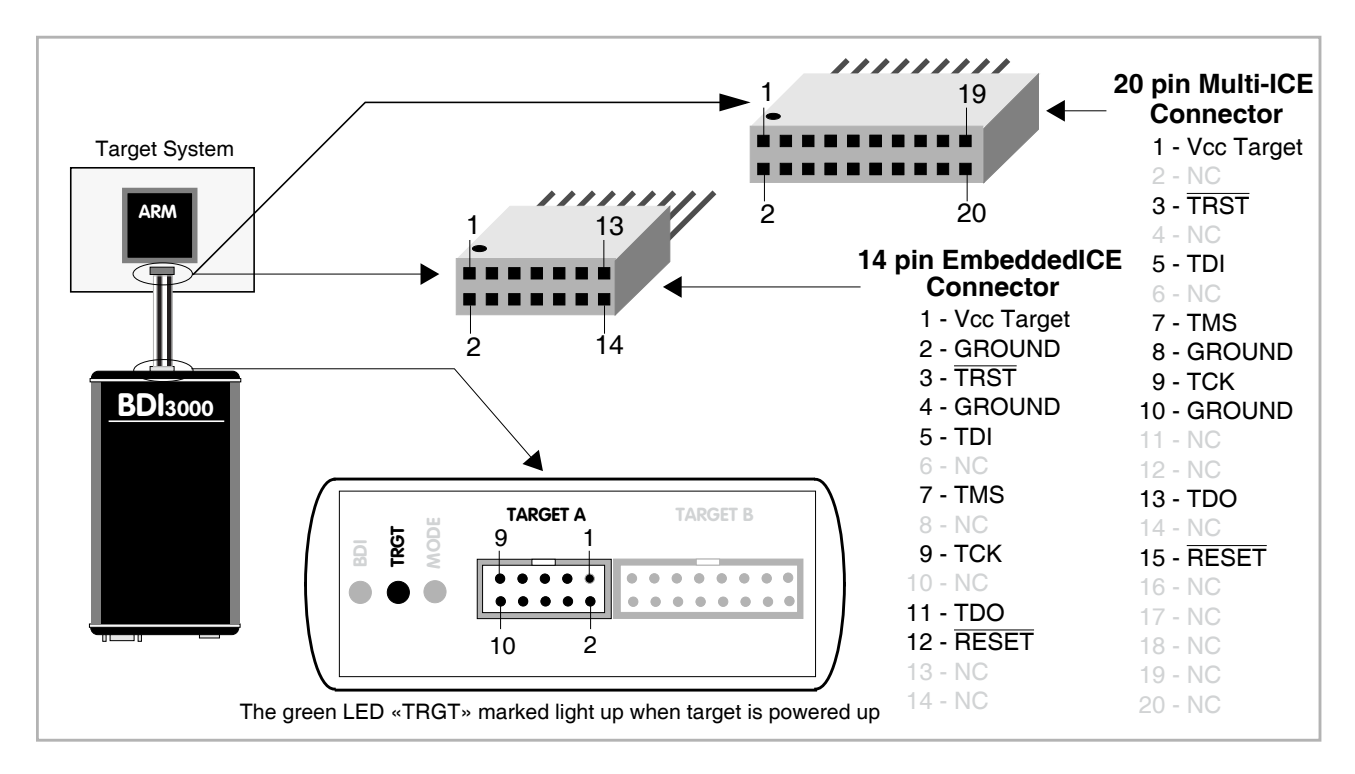

For BDI MAIN / TARGET A connector signals see table on next page.

#### **Warning:**

Before you can use the BDI3000 with an other target processor type (e.g. PPC <--> ARM), a new setup has to be done (see chapter 2.5). During this process the target cable must be disconnected from the target system.

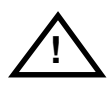

**To avoid data line conflicts, the BDI3000 must be disconnected from the target system while programming a new firmware for an other target CPU.**

## **TARGET A Connector Signals**

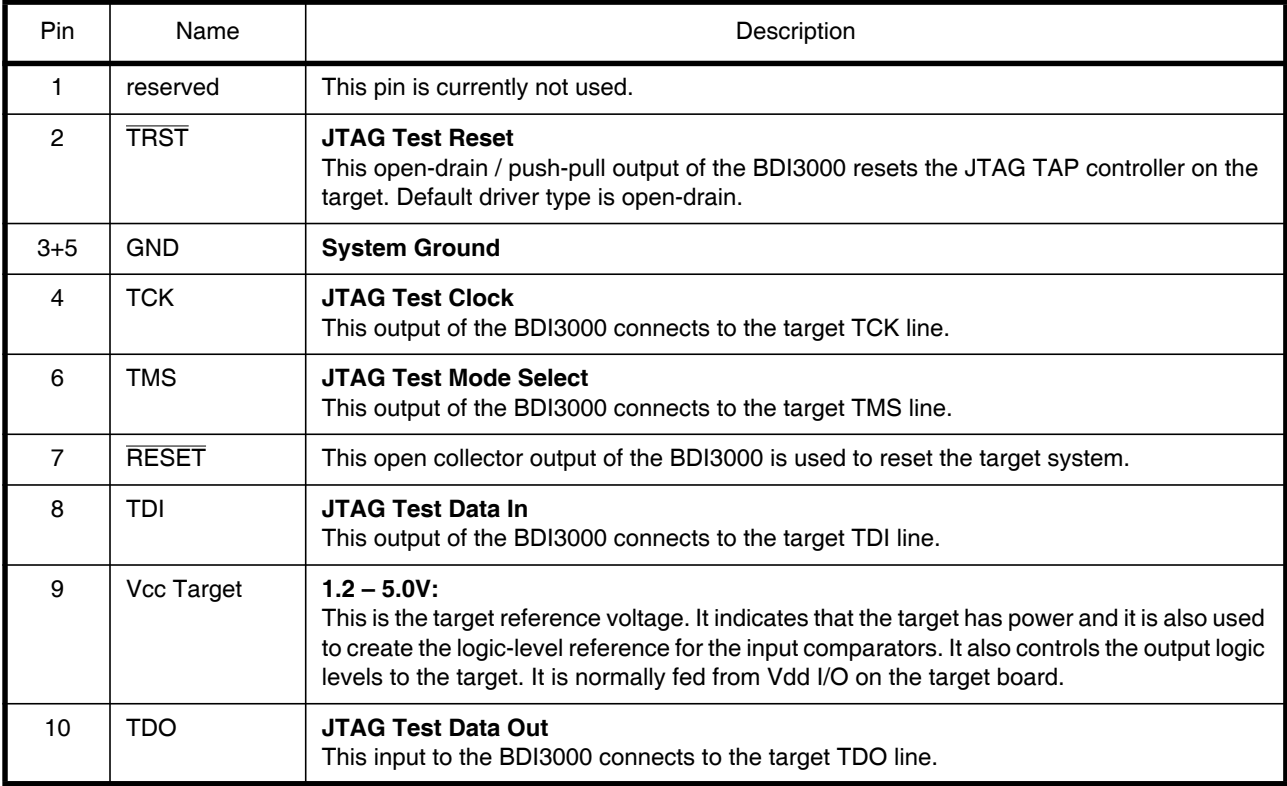

The BDI3000 works also with targets which have no dedicated TRST pin. For this kind of targets, the BDI cannot force the target to debug mode immediately after reset. The target always begins execution of application code until the BDI has finished programming the Debug Control Register.

#### **Note**:

For targets with a **10-pin or 20-pin Cortex Debug Connector** (Samtec 0.05" micro header) a special adapter is available. This Cortex Adapter can be ordered separately from Abatron (p/n 90085).

For targets with a **14-Pin TI connector**, a special cable is available. This cable can be ordered separately from Abatron (p/n 90053).

## **2.1.1 Adaptive Clocking**

Adaptive clocking is a feature which ensures that the BDI3000 never loses synchronization with the target device, whatever the target clock speed is. To achieve this, BDI3000 uses two signals TCK and RTCK. When adaptive clocking is selected, BDI3000 issues a TCK signal and waits for the Returned TCK (RTCK) to come back. BDI3000 does not progress to the next TCK until RTCK is received. For more information about adaptive clocking see ARM documentation.

#### **Note**:

Adaptive clocking is only supported with a special target cable (P/N 90052). This special cable can be ordered separately from Abatron (p/n 90052).

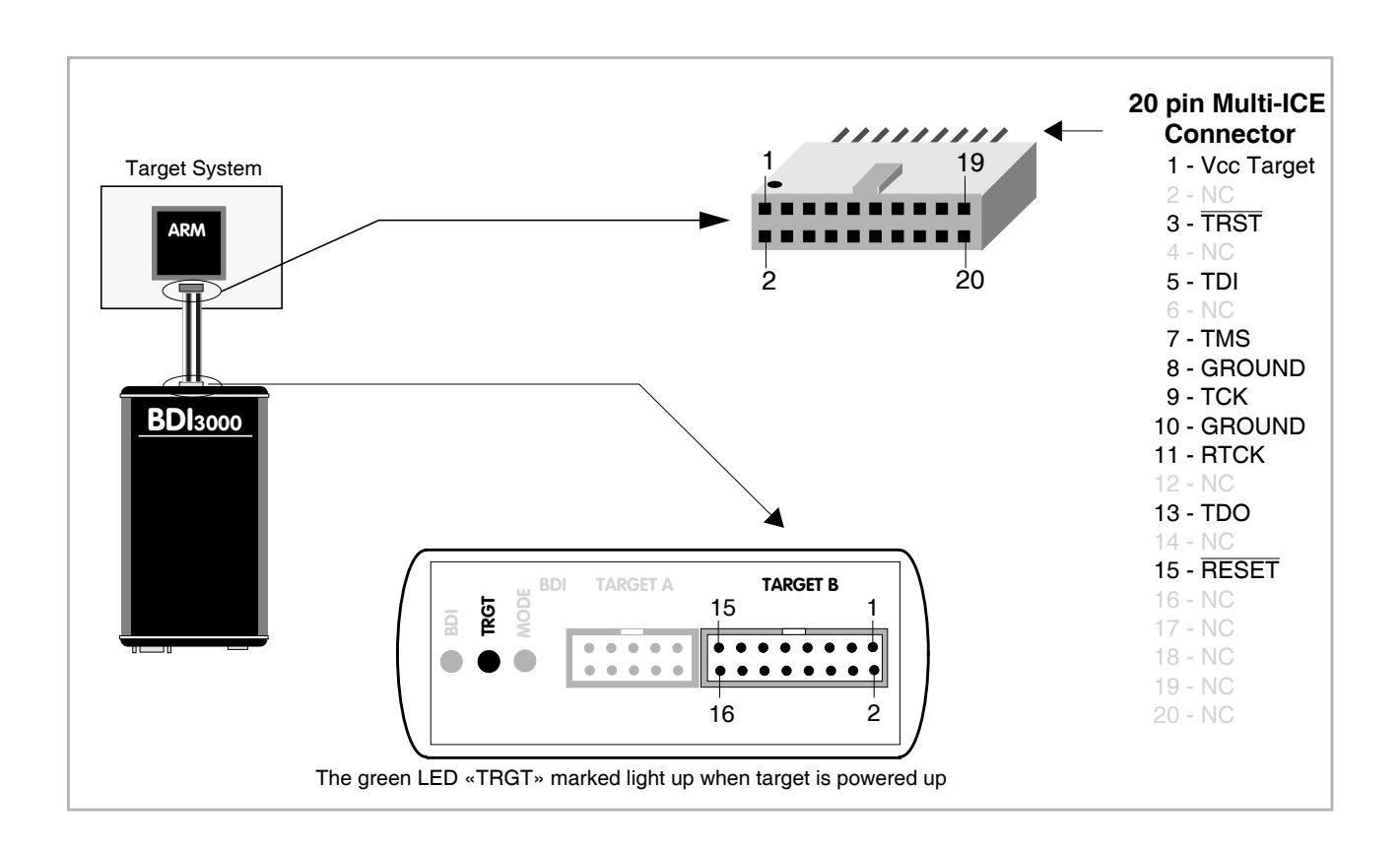

For TARGET B connector signals see table on next page.

#### **Warning:**

Before you can use the BDI3000 with an other target processor type (e.g. PPC <--> ARM), a new setup has to be done (see chapter 2.5). During this process the target cable must be disconnected from the target system.

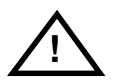

**To avoid data line conflicts, the BDI3000 must be disconnected from the target system while programming a new firmware for an other target CPU.**

## **BDI TARGET B Connector Signals:**

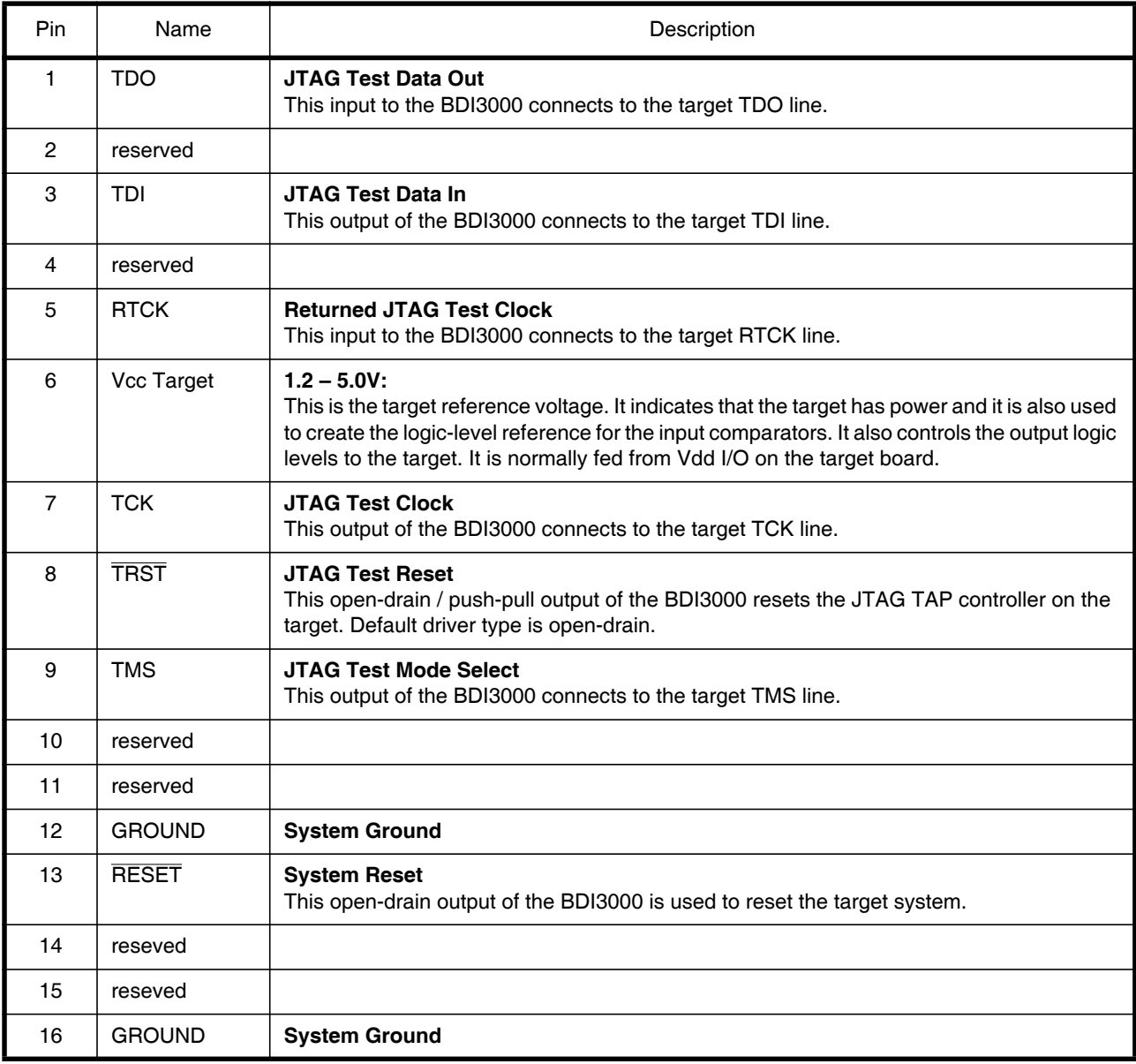

## **2.1.2 Serial Wire Debug**

For Cortex-M3 / Cortex-A8 the BDI3000 supports also the "Serial Wire Debug Port" (SW-DP). In order to use SW-DP a different firmware has to be loaded into the BDI3000 (included on the CD). Also a special target cable is available on request (p/n 90054).

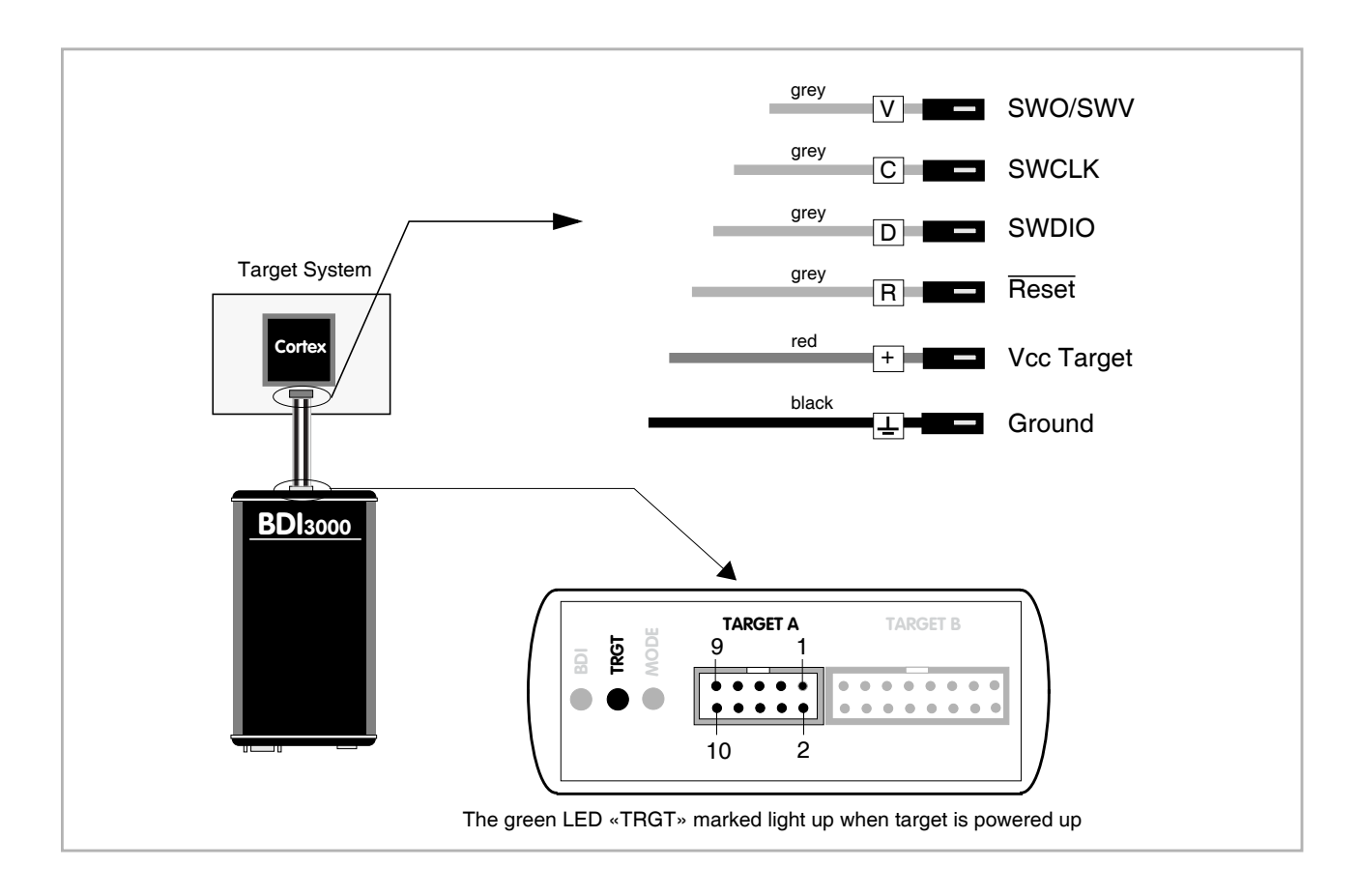

## **TARGET A Connector Signals**

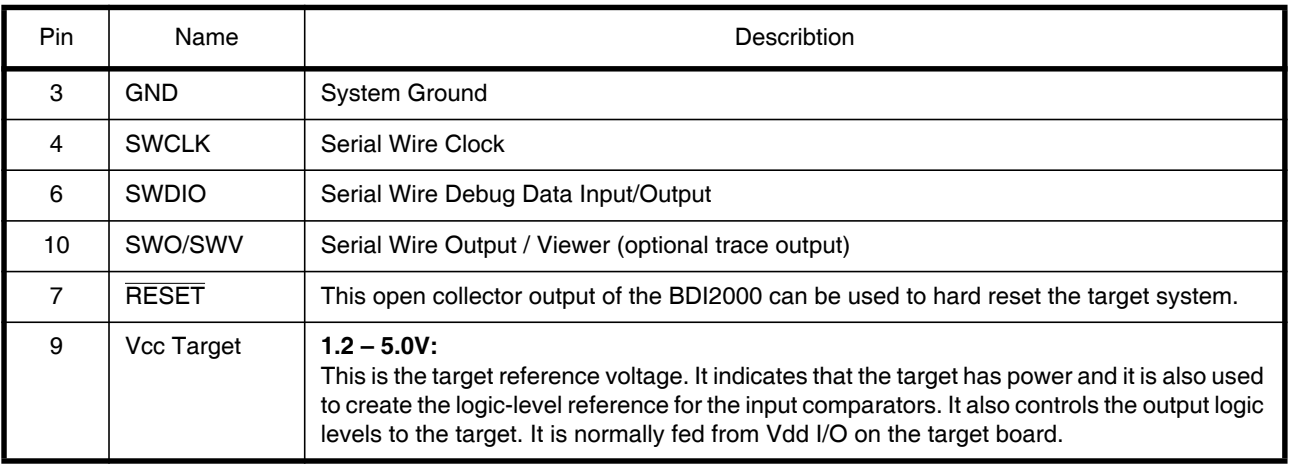

## **2.2 Connecting the BDI3000 to Power Supply**

The BDI3000 needs to be supplied with the enclosed power supply from Abatron (5VDC).

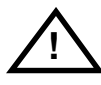

Before use, check if the mains voltage is in accordance with the input voltage printed on power supply. Make sure that, while operating, the power supply is not covered up and not situated near a heater or in direct sun light. Dry location use only.

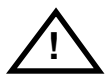

For error-free operation, the power supply to the BDI3000 must be between 4.75V and 5.25V DC. **The maximal tolerable supply voltage is 5.25 VDC. Any higher voltage or a wrong polarity might destroy the electronics.** 

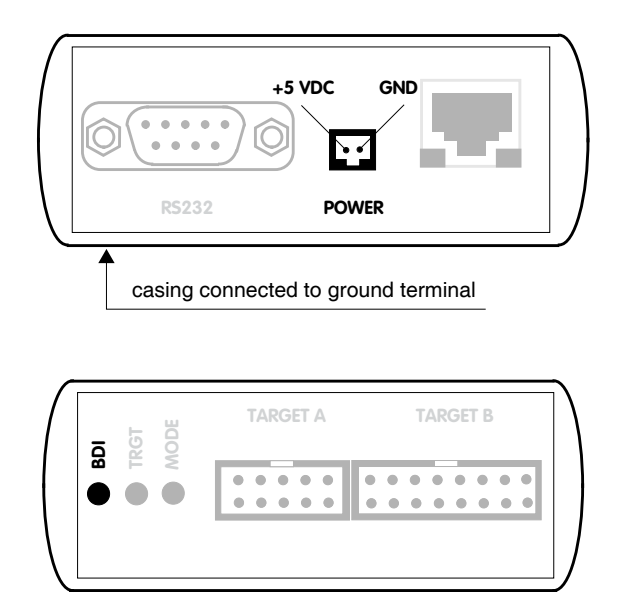

The green LED «BDI» marked light up when 5V power is connected to the BDI3000

#### **Please switch on the system in the following sequence:**

- 1 -> external power supply
- 2 –> target system

## **2.3 Status LED «MODE»**

The built in LED indicates the following BDI states:

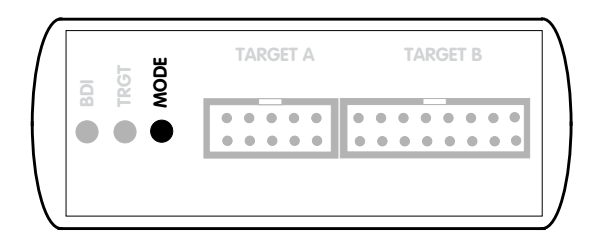

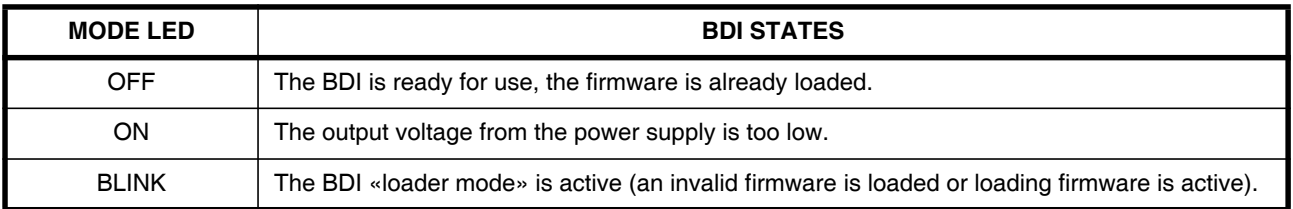

## **2.4 Connecting the BDI3000 to Host**

## **2.4.1 Serial line communication**

Serial line communication is only used for the initial configuration of the bdiGDB system.

The host is connected to the BDI through the serial interface (COM1...COM4). The communication cable (included) between BDI and Host is a serial cable. There is the same connector pinout for the BDI and for the Host side (Refer to Figure below).

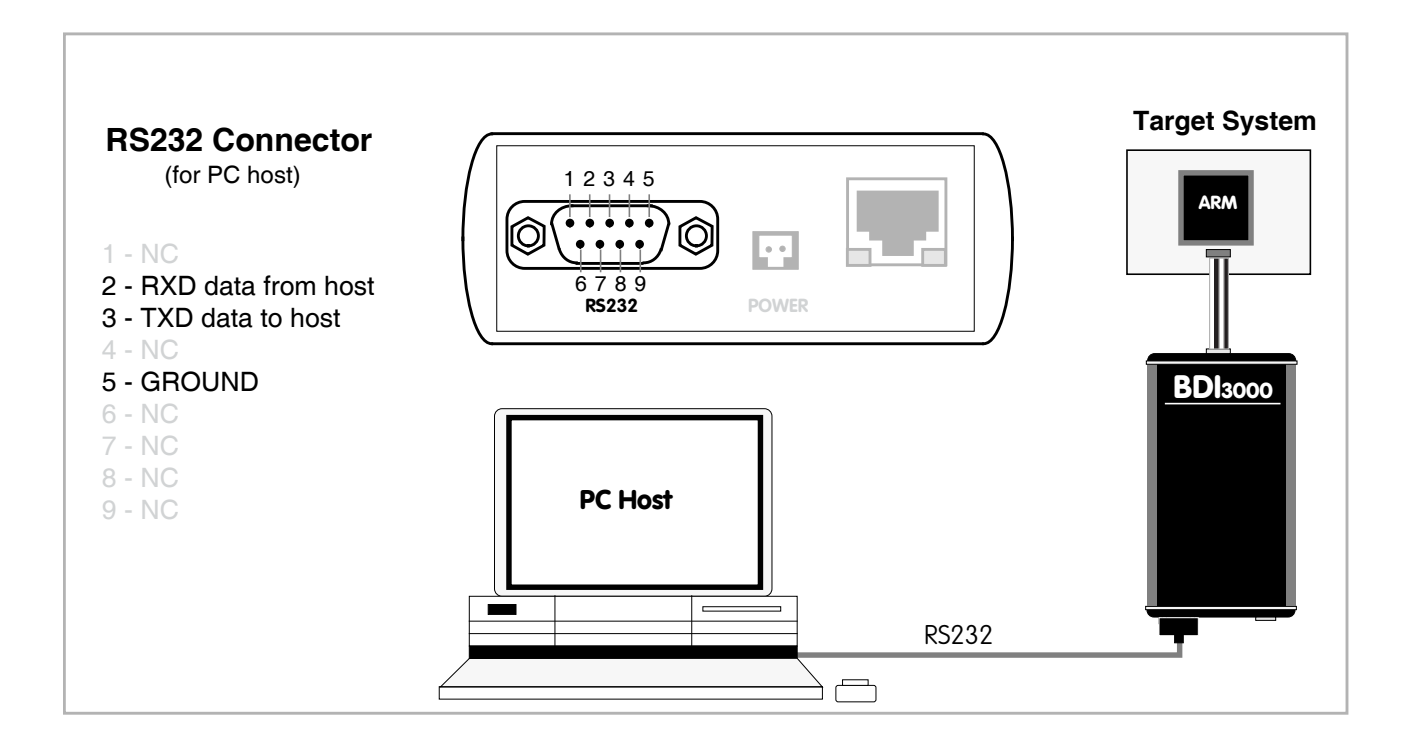

## **2.4.2 Ethernet communication**

The BDI3000 has a built-in 10/100 BASE-T Ethernet interface (see figure below). Connect an UTP (Unshielded Twisted Pair) cable to the BD3000. Contact your network administrator if you have questions about the network.

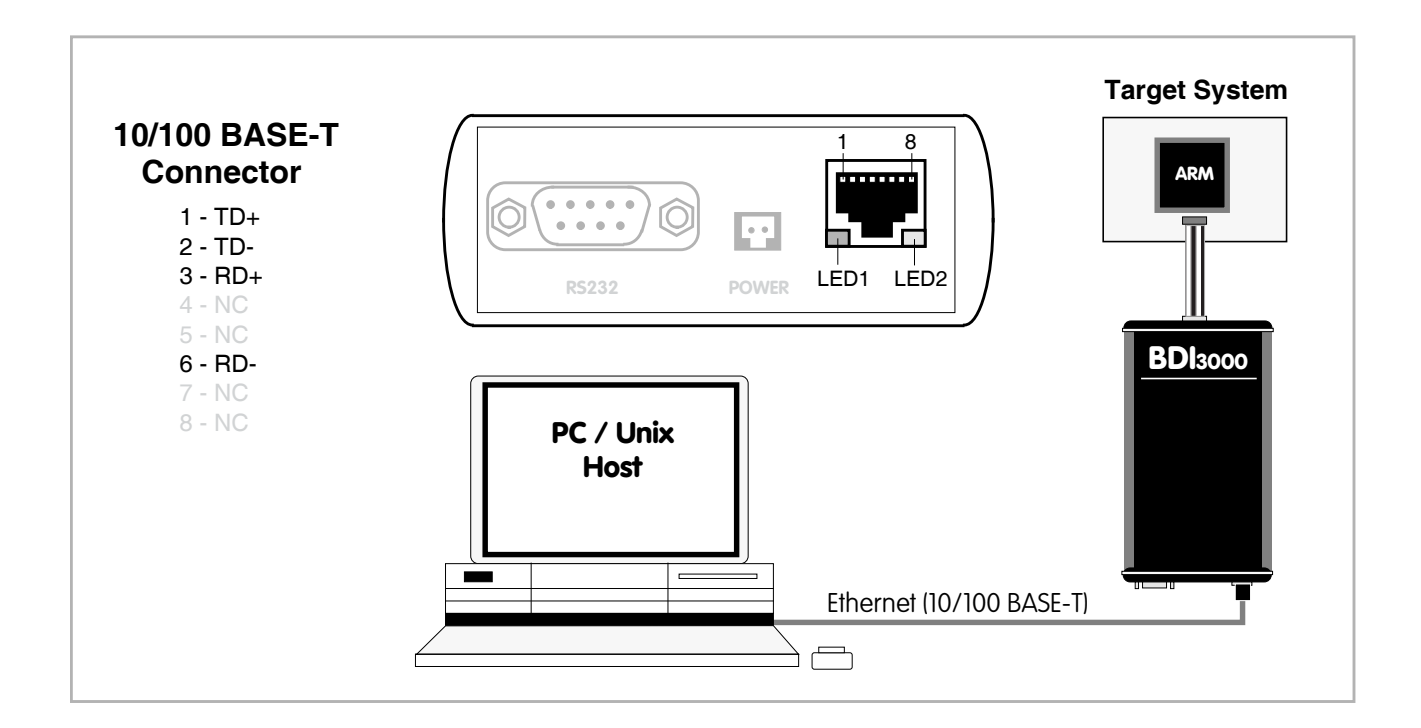

The following explains the meanings of the built-in LED lights:

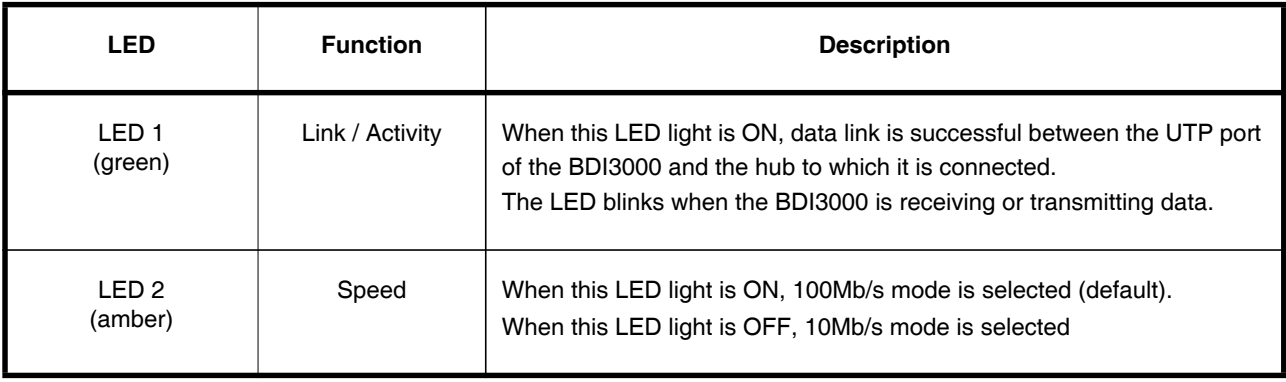

## **2.5 Installation of the Configuration Software**

On the enclosed CD you will find the BDI configuration software and the firmware required for the BDI3000. For Windows users there is also a TFTP server included.

The following files are on the CD.

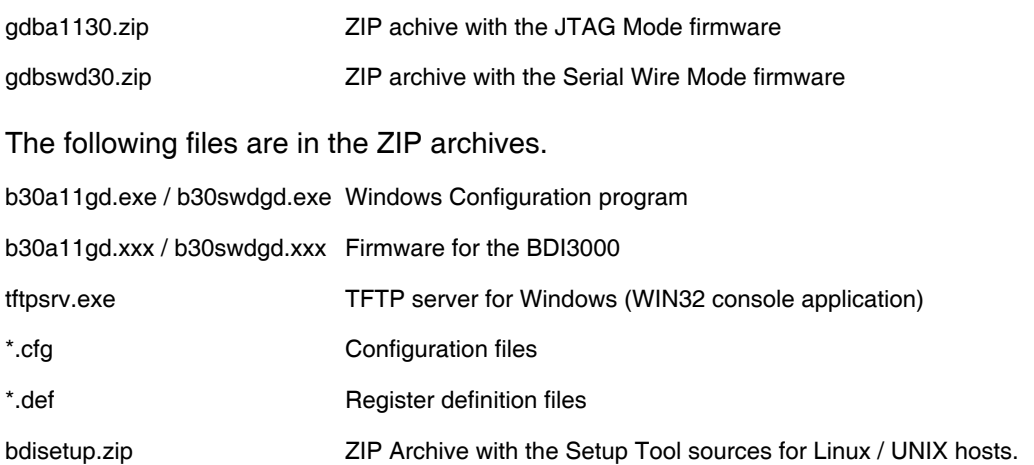

#### **Overview of an installation / configuration process:**

- Create a new directory on your hard disk
- Copy the entire contents of the enclosed CD into this directory
- Linux only: extract the setup tool sources and build the setup tool
- Use the setup tool or Telnet (default IP) to load/update the BDI firmware **Note**: A new BDI has no firmware loaded.
- Use the setup tool or Telnet (default IP) to load the initial configuration parameters - IP address of the BDI.
	- IP address of the host with the configuration file.
	- Name of the configuration file. This file is accessed via TFTP.
	- Optional network parameters (subnet mask, default gateway).

#### **Activating BOOTP:**

The BDI can get the network configuration and the name of the configuration file also via BOOTP. For this simple enter 0.0.0.0 as the BDI's IP address (see following chapters). If present, the subnet mask and the default gateway (router) is taken from the BOOTP vendor-specific field as defined in RFC 1533.

With the Linux setup tool, simply use the default parameters for the -c option: [root@LINUX\_1 bdisetup]# ./bdisetup -c -p/dev/ttyS0 -b57

The MAC address is derived from the serial number as follows: MAC: 00-0C-01-xx-xx-xx, replace the xx-xx-xx with the 6 left digits of the serial number Example: SN# 33123407 ==>> 00-0C-01-33-12-34

#### **Default IP: 192.168.53.72**

Before the BDI is configured the first time, it has a default IP of 192.168.53.72 that allows an initial configuration via Ethernet (Telnet or Setup Tools). If your host is not able to connect to this default IP, then the initial configuration has to be done via the serial connection.

## **2.5.1 Configuration with a Linux / Unix host**

The firmware update and the initial configuration of the BDI3000 is done with a command line utility. In the ZIP Archive bdisetup.zip are all sources to build this utility. More information about this utility can be found at the top in the bdisetup.c source file. There is also a make file included. Starting the tool without any parameter displays information about the syntax and parameters.

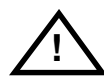

#### **To avoid data line conflicts, the BDI3000 must be disconnected from the target system while programming the firmware for an other target CPU family.**

Following the steps to bring-up a new BDI3000:

#### **1. Build the setup tool:**

The setup tool is delivered only as source files. This allows to build the tool on any Linux / Unix host. To build the tool, simply start the make utility.

[root@LINUX\_1 bdisetup]# make cc -O2 -c -o bdisetup.o bdisetup.c cc -O2 -c -o bdicnf.o bdicnf.c cc -O2 -c -o bdidll.o bdidll.c cc -s bdisetup.o bdicnf.o bdidll.o -o bdisetup

#### **2. Check the serial connection to the BDI:**

With "bdisetup -v" you may check the serial connection to the BDI. The BDI will respond with information about the current loaded firmware and network configuration.

**Note**: Login as root, otherwise you probably have no access to the serial port.

```
$ ./bdisetup -v -p/dev/ttyS0 -b115
BDI Type : BDI3000 (SN: 30000154)
Loader : V1.00
Firmware : unknown
MAC : ff-ff-ff-ff-ff-ff
IP Addr : 255.255.255.255
Subnet : 255.255.255.255
Gateway : 255.255.255.255
Host IP : 255.255.255.255
Config : ÿÿÿÿÿÿ........
```
#### **3. Load/Update the BDI firmware:**

With "bdisetup -u" the firmware is programmed into the BDI3000 flash memory. This configures the BDI for the target you are using. Based on the parameters -a and -t, the tool selects the correct firmware file. If the firmware file is in the same directory as the setup tool, there is no need to enter a -d parameter.

```
$ ./bdisetup -u -p/dev/ttyS0 -b115 -aGDB -tARM11 (for Serial Wire Mode use -tARMSWD)
Connecting to BDI loader
Programming firmware with ./b30a11gd.100
Erasing firmware flash ....
Erasing firmware flash passed
Programming firmware flash ....
Programming firmware flash passed
```
#### **4. Transmit the initial configuration parameters:**

With "bdisetup -c" the configuration parameters are written to the flash memory within the BDI. The following parameters are used to configure the BDI:

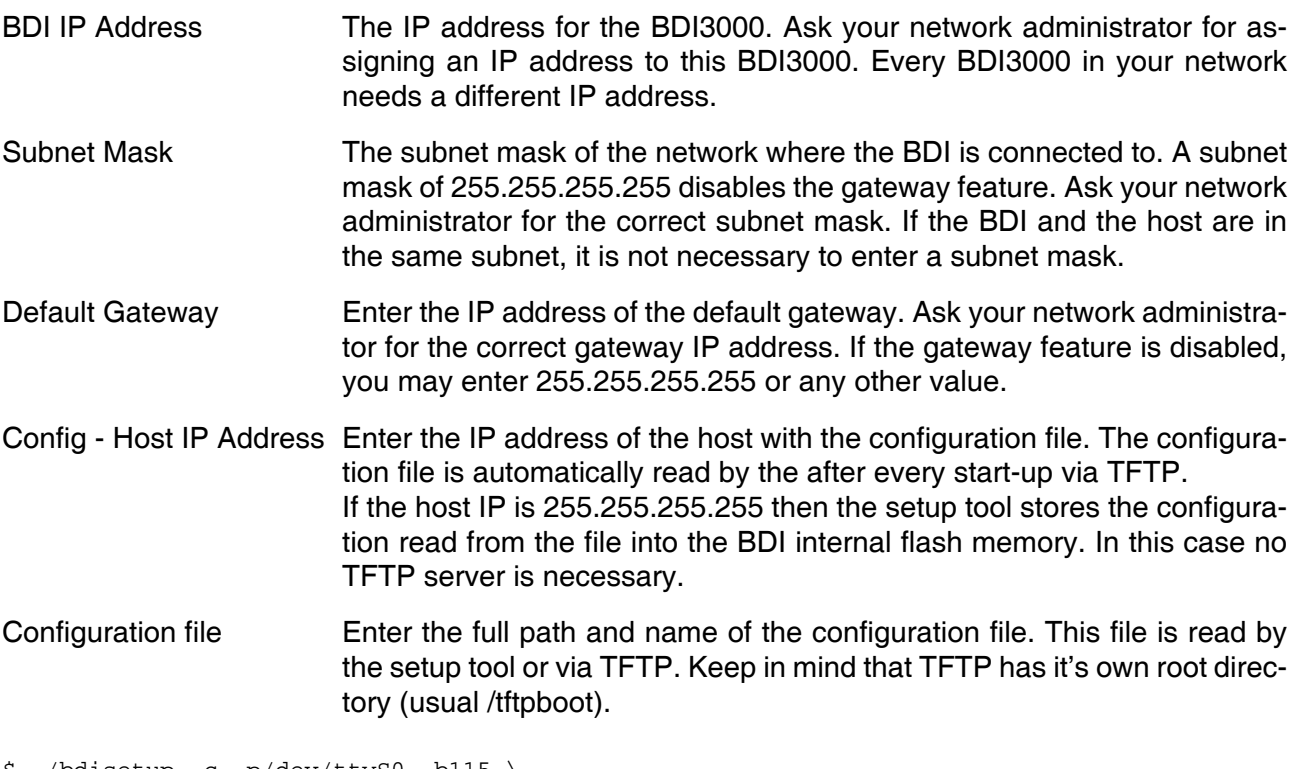

\$ ./bdisetup -c -p/dev/ttyS0 -b115 \  $> -i151.120.25.102$  $> -h151.120.25.112$  \ > -fe:/bdi3000/mytarget.cfg Connecting to BDI loader Writing network configuration Configuration passed

#### **5. Check configuration and exit loader mode:**

The BDI is in loader mode when there is no valid firmware loaded or you connect to it with the setup tool. While in loader mode, the Mode LED is blinking. The BDI will not respond to network requests while in loader mode. To exit loader mode, the "bdisetup -v -s" can be used. You may also power-off the BDI, wait some time (1min.) and power-on it again to exit loader mode.

```
$ ./bdisetup -v -p/dev/ttyS0 -b115 -s
BDI Type : BDI3000 (SN: 30000154)
Loader : V1.00
Firmware : V1.00 bdiGDB for ARM11
MAC : 00-0c-01-30-00-01
IP Addr : 151.120.25.102
Subnet : 255.255.255.255
Gateway : 255.255.255.255
Host IP : 151.120.25.112
Config : /bdi3000/mytarget.cfg
```
The Mode LED should go off, and you can try to connect to the BDI via Telnet.

```
$ telnet 151.120.25.102
```
## **2.5.2 Configuration with a Windows host**

First make sure that the BDI is properly connected (see Chapter 2.1 to 2.4).

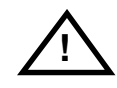

**To avoid data line conflicts, the BDI3000 must be disconnected from the target system while programming the firmware for an other target CPU family.**

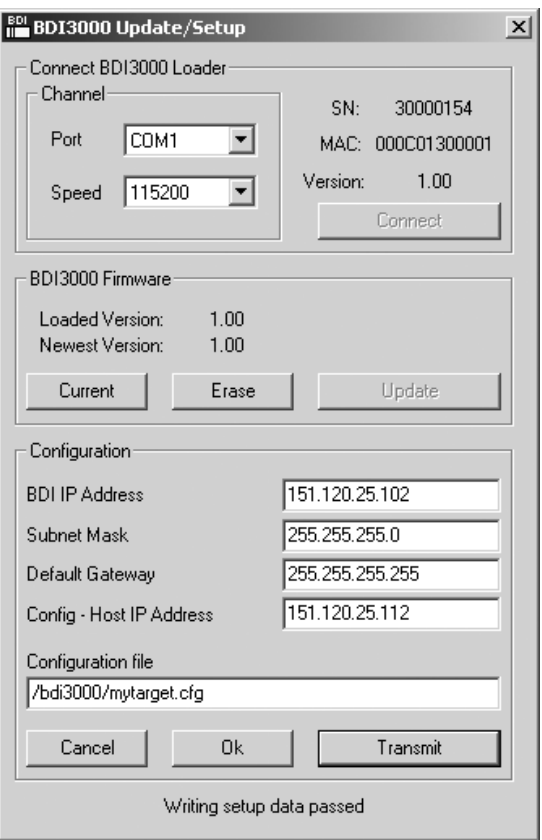

*dialog box «BDI3000 Update/Setup»*

Before you can use the BDI3000 together with the GNU debugger, you must store the initial configuration parameters in the BDI3000 flash memory. The following options allow you to do this:

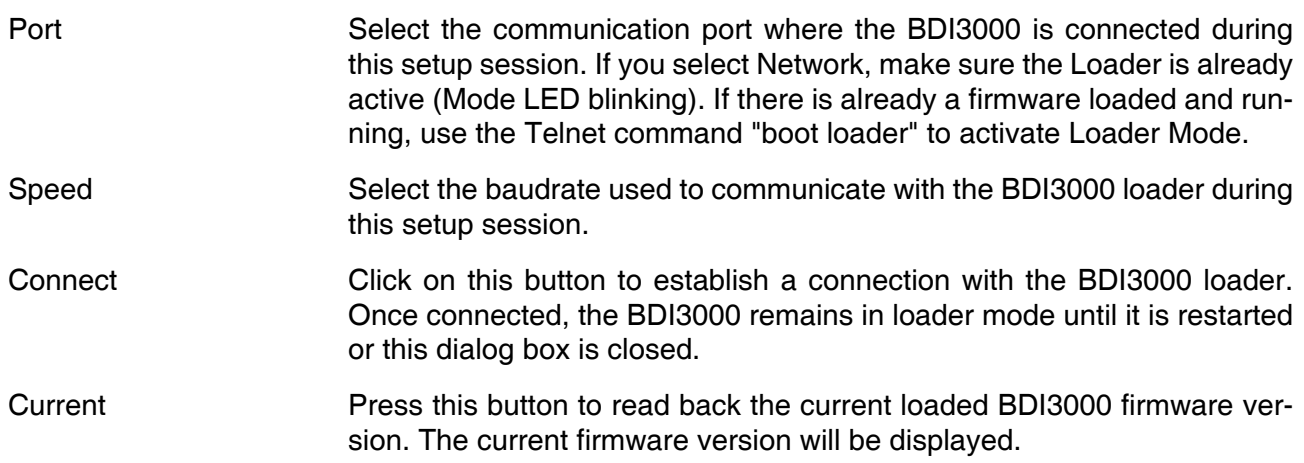

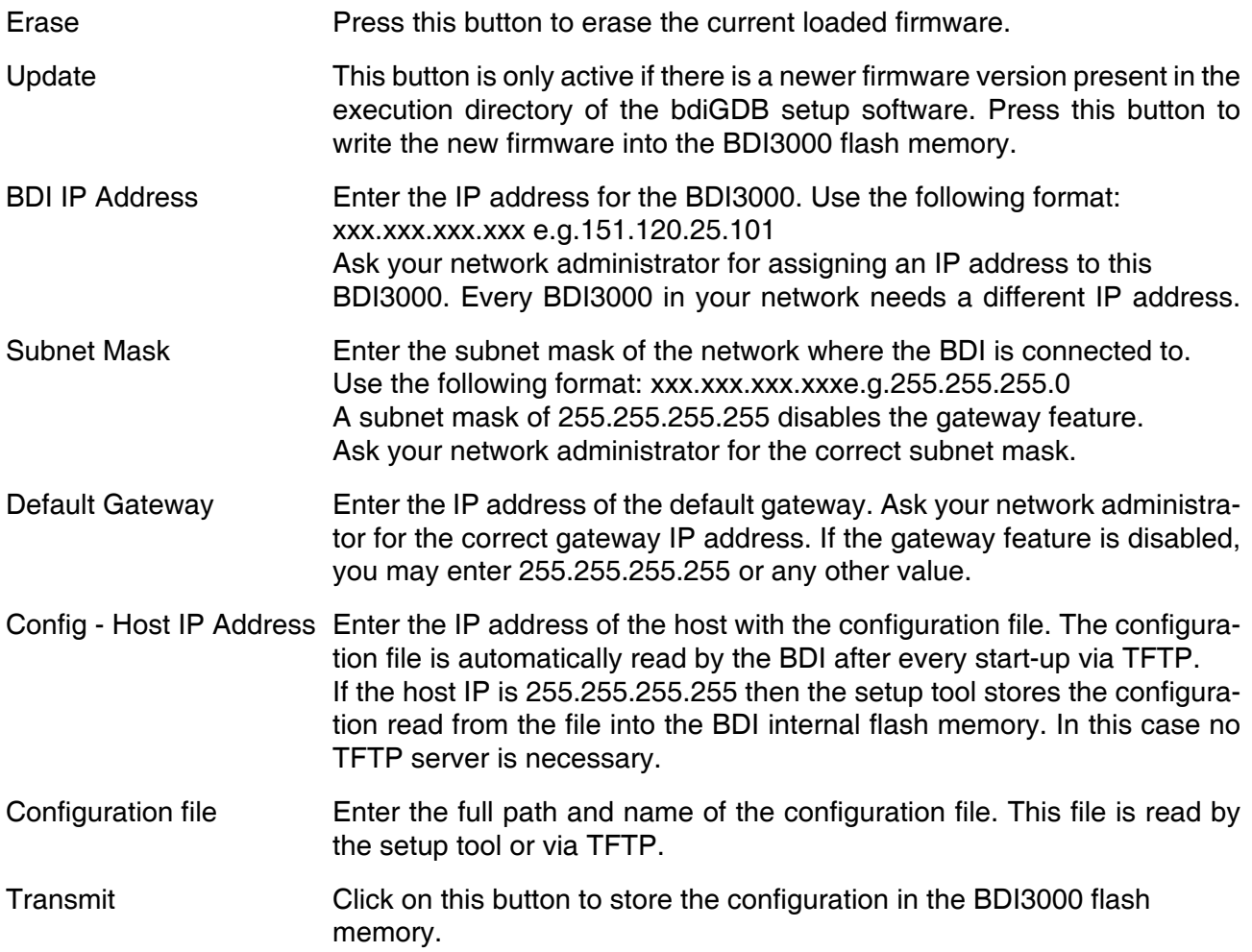

#### **Note:**

Using this setup tool via the Network channel is only possible if the BDI3000 is already in Loader mode (Mode LED blinking). To force Loader mode, enter "boot loader" at the Telnet. The setup tool tries first to establish a connection to the Loader via the IP address present in the "BDI IP Address" entry field. If there is no connection established after a time-out, it tries to connect to the default IP (192.168.53.72).

## **2.5.3 Configuration via Telnet / TFTP**

The firmware update and the initial configuration of the BDI3000 can also be done interactively via a Telnet connection and a running TFTP server on the host with the firmware file. In cases where it is not possible to connect to the default IP, the initial setup has to be done via a serial connection.

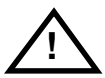

#### **To avoid data line conflicts, the BDI3000 must be disconnected from the target system while programming the firmware for an other target CPU family.**

Following the steps to bring-up a new BDI3000 or updating the firmware. Connect to the BDI Loader via Telnet. If a firmware is already running enter "boot loader" and reconnect via Telnet.

\$ telnet 192.168.53.72 or \$ telnet <your BDI IP address>

Update the network parameters so it matches your needs:

```
LDR>network
    BDI MAC : 00-0c-01-30-00-01
     BDI IP : 192.168.53.72
     BDI Subnet : 255.255.255.0
     BDI Gateway : 255.255.255.255
     Config IP : 255.255.255.255
     Config File :
LDR>netip 151.120.25.102
LDR>nethost 151.120.25.112
LDR>netfile /bdi3000/mytarget.cfg
LDR>network
     BDI MAC : 00-0c-01-30-00-01
     BDI IP : 151.120.25.102
     BDI Subnet : 255.255.255.0
     BDI Gateway : 255.255.255.255
     Config IP : 151.120.25.112
     Config File : /bdi3000/mytarget.cfg
LDR>network save
saving network configuration ... passed
    BDI MAC : 00-0c-01-30-00-01
    BDI IP : 151.120.25.102
    BDI Subnet : 255.255.255.0
    BDI Gateway : 255.255.255.255
     Config IP : 151.120.25.112
     Config File : /bdi3000/mytarget.cfg
```
#### In case the subnet has changed, reboot before trying to load the firmware

LDR>boot loader

Connect again via Telnet and program the firmware into the BDI flash:

```
$ telnet 151.120.25.102
LDR>info
     BDI Firmware: not loaded
     BDI CPLD ID : 01285043
     BDI CPLD UES: ffffffff
     BDI MAC : 00-0c-01-30-00-01
     BDI IP : 151.120.25.102
     BDI Subnet : 255.255.255.0
     BDI Gateway : 255.255.255.255
     Config IP : 151.120.25.112
     Config File : /bdi3000/mytarget.cfg
LDR>fwload e:/temp/b30a11gd.100
erasing firmware flash ... passed
programming firmware flash ... passed
LDR>info
     BDI Firmware: 41 / 1.00
     BDI CPLD ID : 01285043
     BDI CPLD UES: ffffffff
     BDI MAC : 00-0c-01-30-00-01
     BDI IP : 151.120.25.102
     BDI Subnet : 255.255.255.0
     BDI Gateway : 255.255.255.255
     Config IP : 151.120.25.112
     Config File : /bdi3000/mytarget.cfg
```
LDR>

To boot now into the firmware use:

LDR>boot

The Mode LED should go off, and you can try to connect to the BDI again via Telnet.

telnet 151.120.25.102

#### **Note:**

Is is not possible to store the configuration into the BDI flash memory with this Telnet setup/configuration mode. Only the setup tool running on the host is able to do this.

## **2.6 Testing the BDI3000 to host connection**

After the initial setup is done, you can test the communication between the host and the BDI3000. There is no need for a target configuration file and no TFTP server is needed on the host.

- If not already done, connect the BDI3000 system to the network.
- Power-up the BDI3000.
- Start a Telnet client on the host and connect to the BDI3000 (the IP address you entered during initial configuration).
- If everything is okay, a sign on message like «BDI Debugger for Embedded PowerPC» and a list of the available commands should be displayed in the Telnet window.

## **2.7 TFTP server for Windows**

The bdiGDB system uses TFTP to access the configuration file and to load the application program. Because there is no TFTP server bundled with Windows, Abatron provides a TFTP server application **tftpsrv.exe**. This WIN32 console application runs as normal user application (not as a system service).

Command line syntax: tftpsrv [p] [w] [dRootDirectory]

Without any parameter, the server starts in read-only mode. This means, only read access request from the client are granted. This is the normal working mode. The bdiGDB system needs only read access to the configuration and program files.

The parameter [p] enables protocol output to the console window. Try it. The parameter [w] enables write accesses to the host file system. The parameter [d] allows to define a root directory.

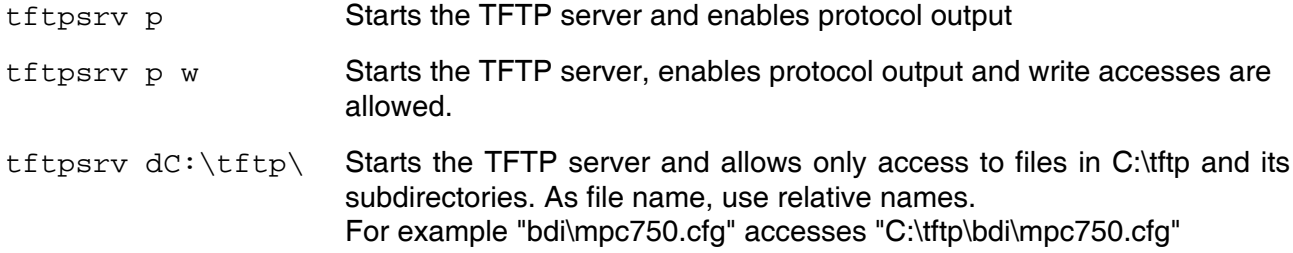

You may enter the TFTP server into the Startup group so the server is started every time you login.

## **3 Using bdiGDB**

## **3.1 Principle of operation**

The firmware within the BDI handles the GDB request and accesses the target memory or registers via the JTAG interface. There is no need for any debug software on the target system. After loading the code via TFTP debugging can begin at the very first assembler statement.

Whenever the BDI system is powered-up the following sequence starts:

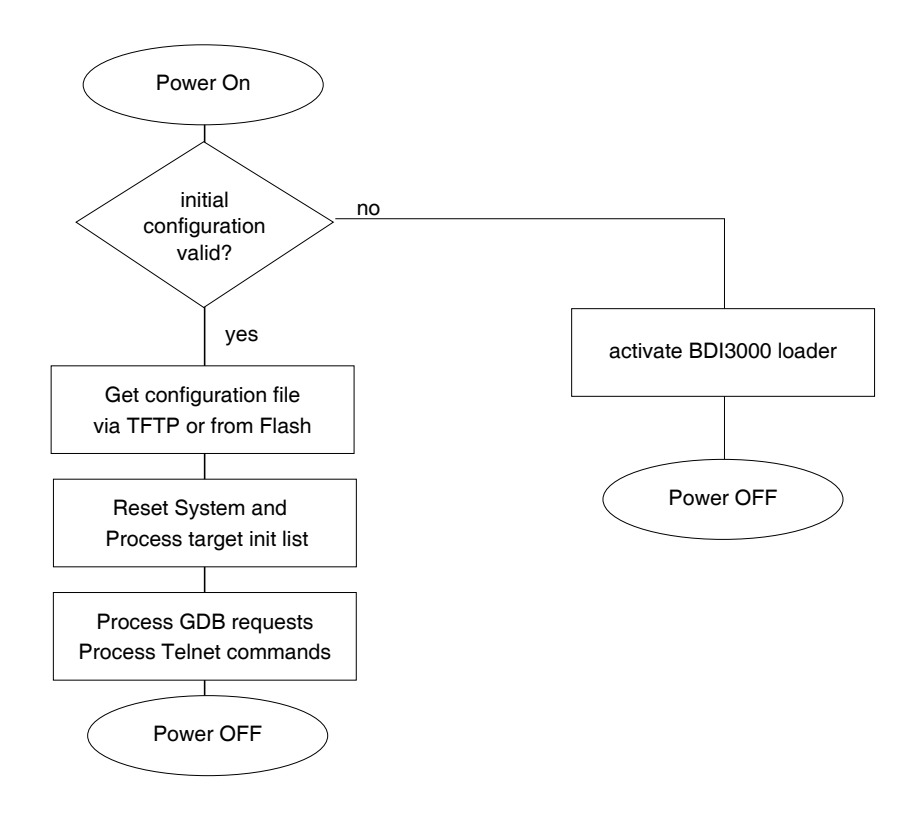

## **3.2 Configuration File**

The configuration file is automatically read by the BDI3000 after every power on. The syntax of this file is as follows:

```
; comment
[part name] 
core# identifier parameter1 parameter2 ..... parameterN ; comment
core# identifier parameter1 parameter2 ..... parameterN
.....
[part name] 
core# identifier parameter1 parameter2 ..... parameterN
core# identifier parameter1 parameter2 ..... parameterN
.....
              etc.
```
Numeric parameters can be entered as decimal (e.g. 700) or as hexadecimal (0x80000).

The core# is optional. If not present the BDI assume core #0. See also chapter "Multi-Core Support".

## **3.2.1 Part [INIT]**

The part [INIT] defines a list of commands which are be executed every time the target comes out of reset (except in STARTUP RUN mode). The commands are used to get the target ready for loading the program file.

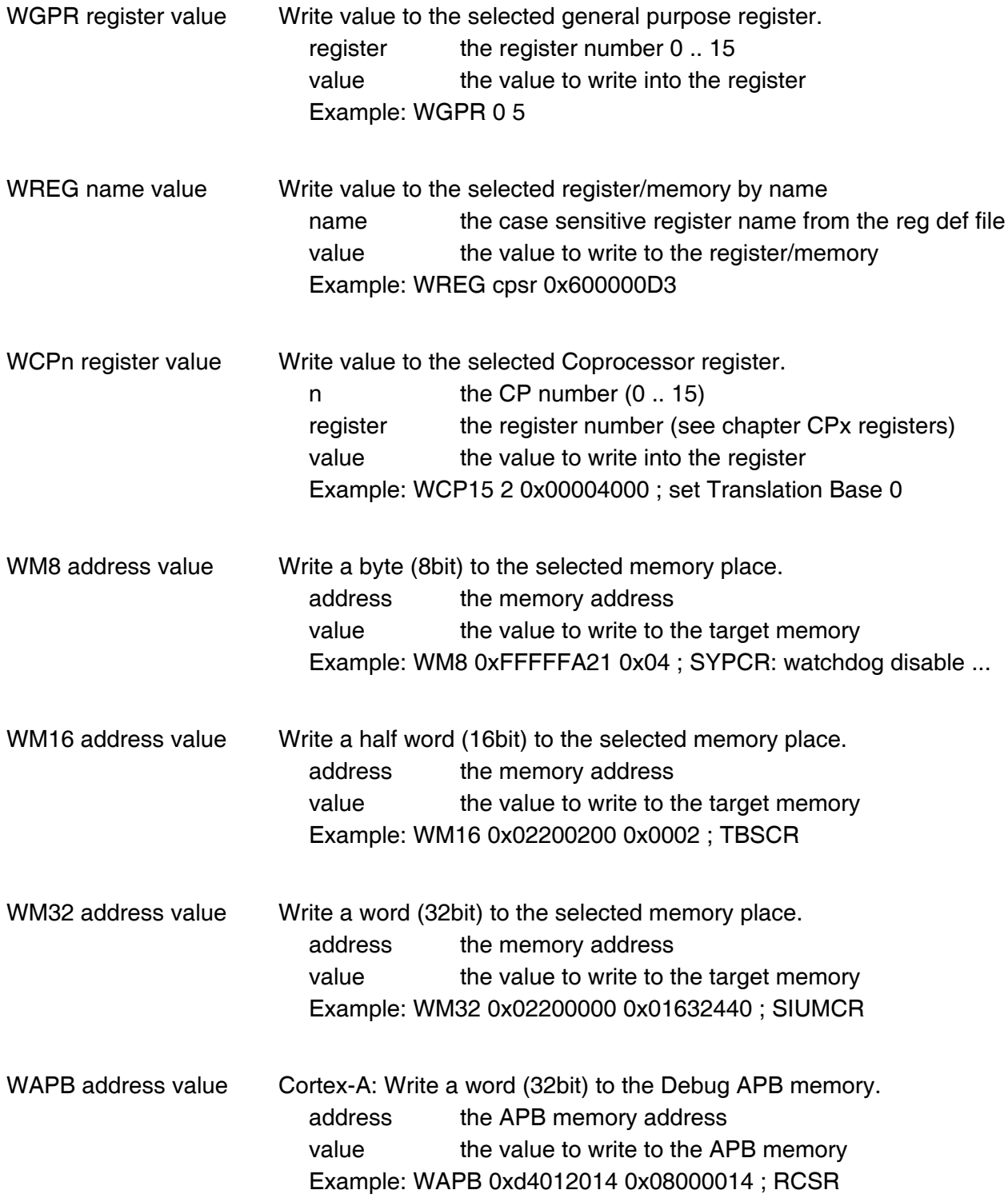

# bdiGDB*for GNU Debugger, BDI3000 (ARM11 / Cortex) User Manual 25*

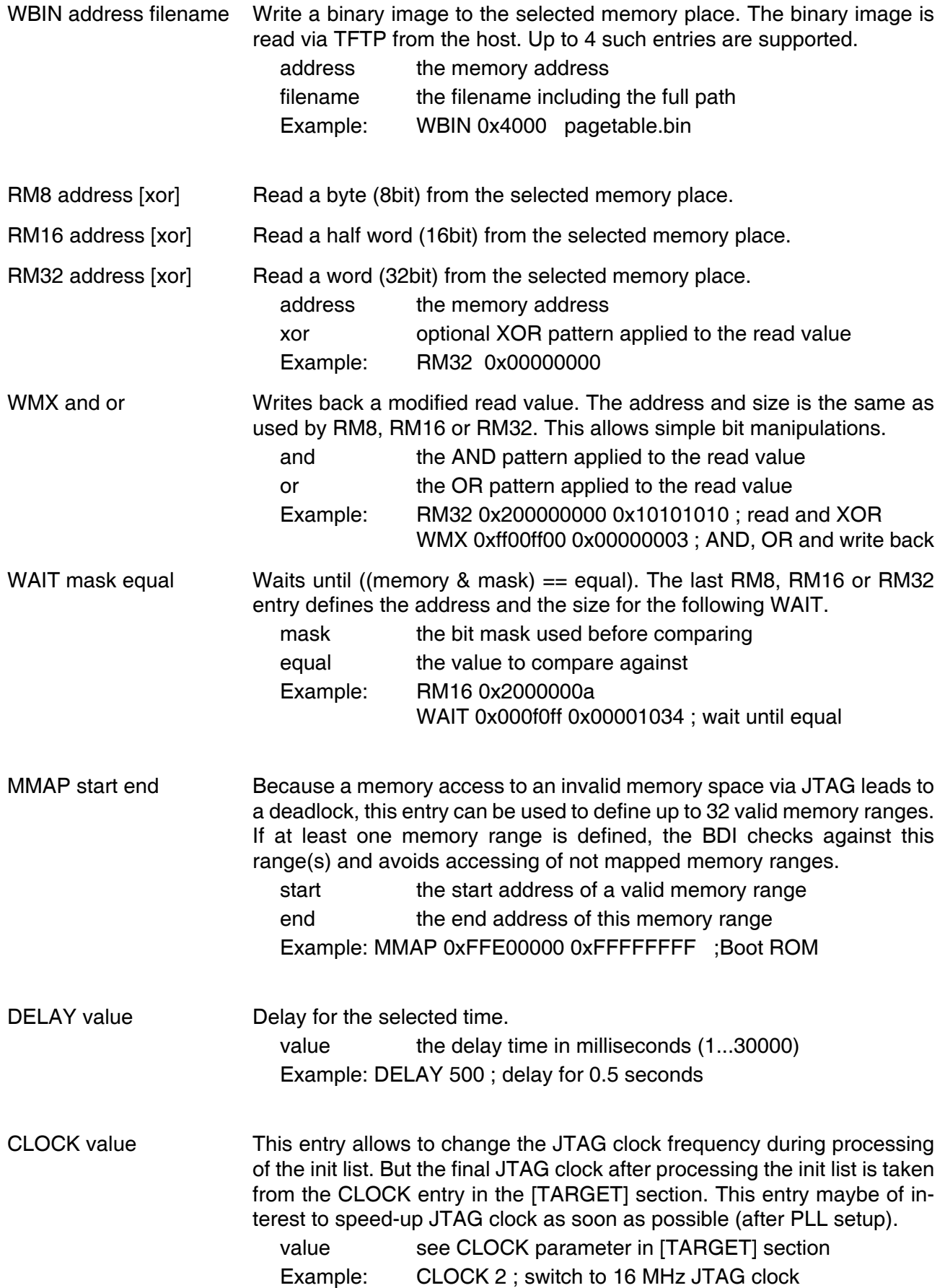

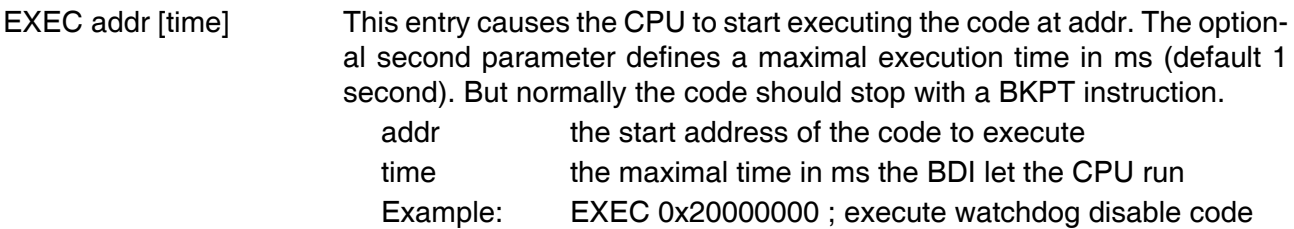

#### **Using a startup program to initialize the target system:**

For targets where initialization can not be done with a simple initialization list, there is the possibility to download and execute a special startup code. The startup code must be present in a file on the host. The last instruction in this startup code should be a BKPT. After processing the initlist, the BDI downloads this startup code to RAM, starts it and waits until it completes. If there is no BKPT instruction in the startup code, the BDI terminates it after a timeout of 5 seconds.

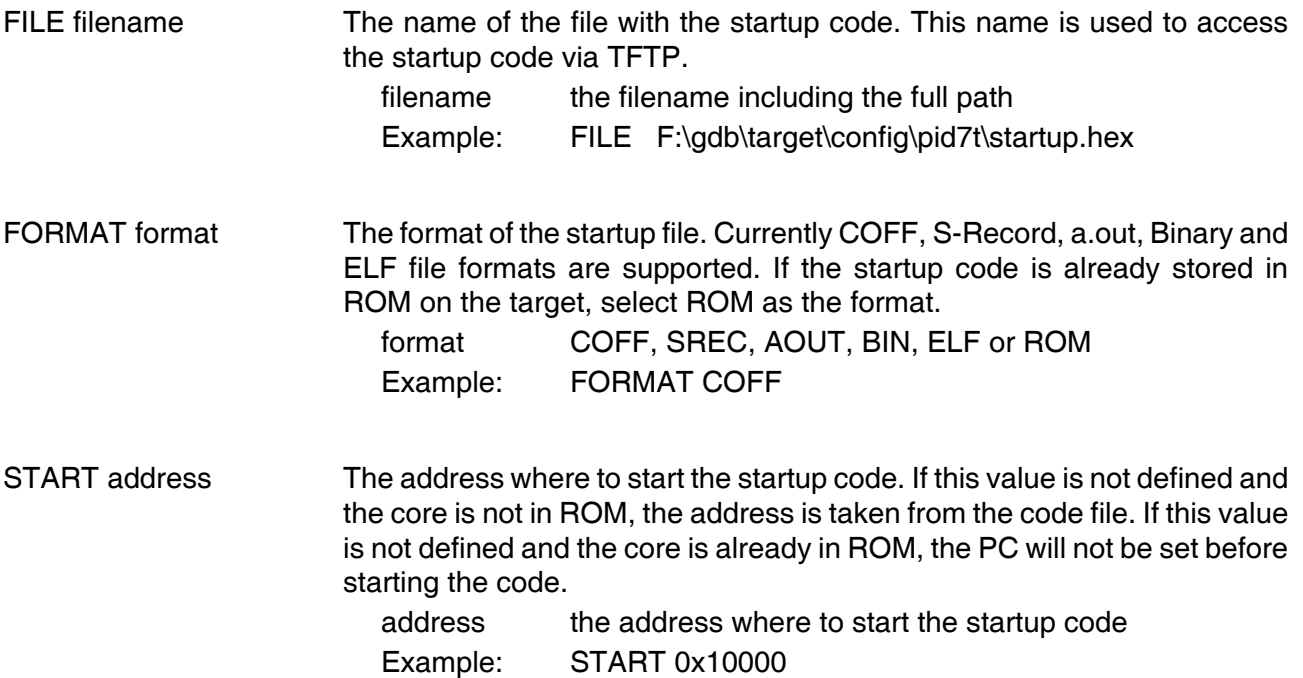

#### **Note:**

If an init list and a startup code file are present, the init list is processed first and then the startup code is loaded and executed. Therefore it is possible first to enable some RAM with the init list before the startup code is loaded and executed.

[INIT] WM32 0x0B000020 0x00000000 ;Clear Reset Map FILE d:\gdb\bdi\startup.hex FORMAT SREC START 0x100

## **3.2.2 Part [TARGET]**

The part [TARGET] defines some target specific values.

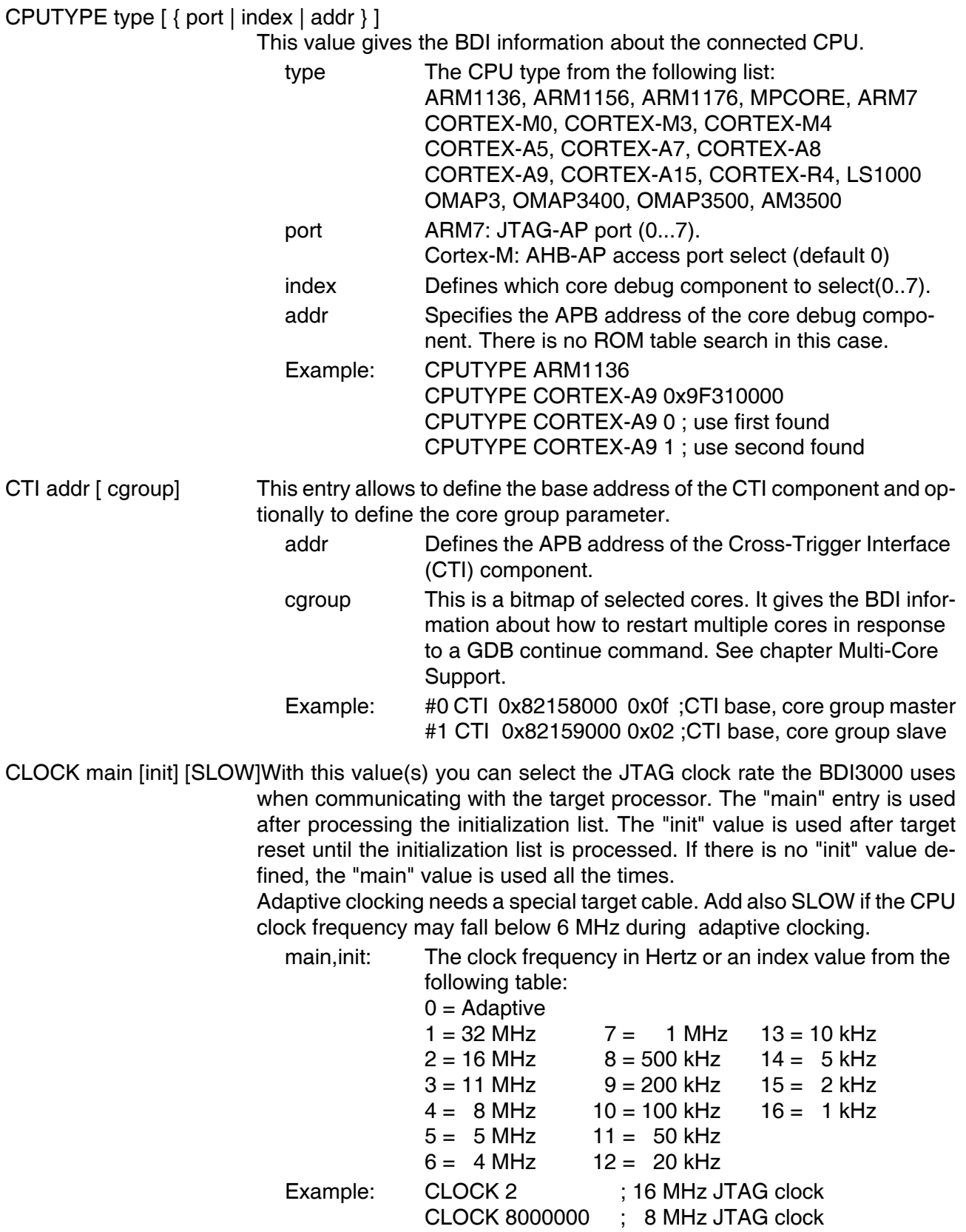

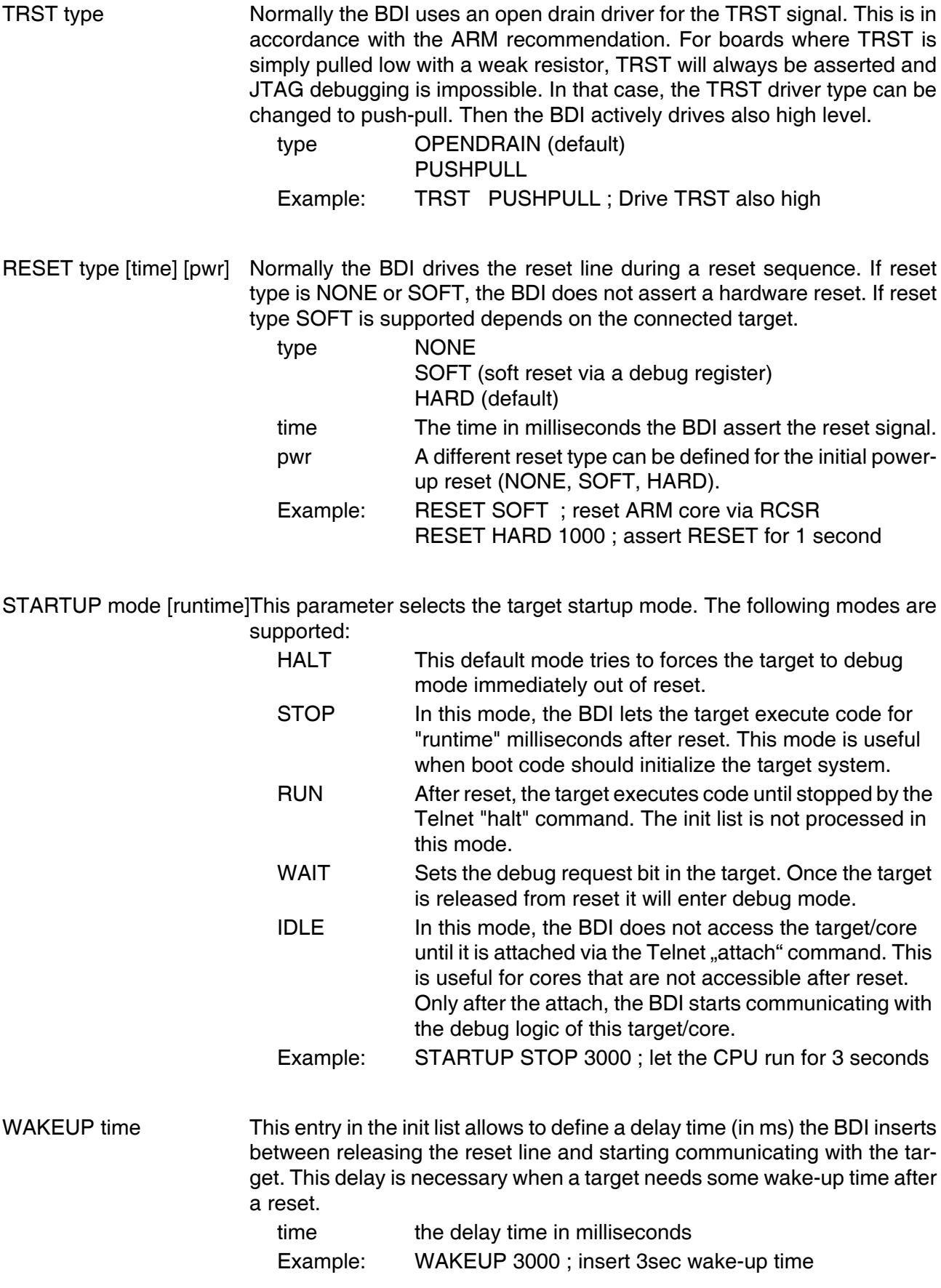

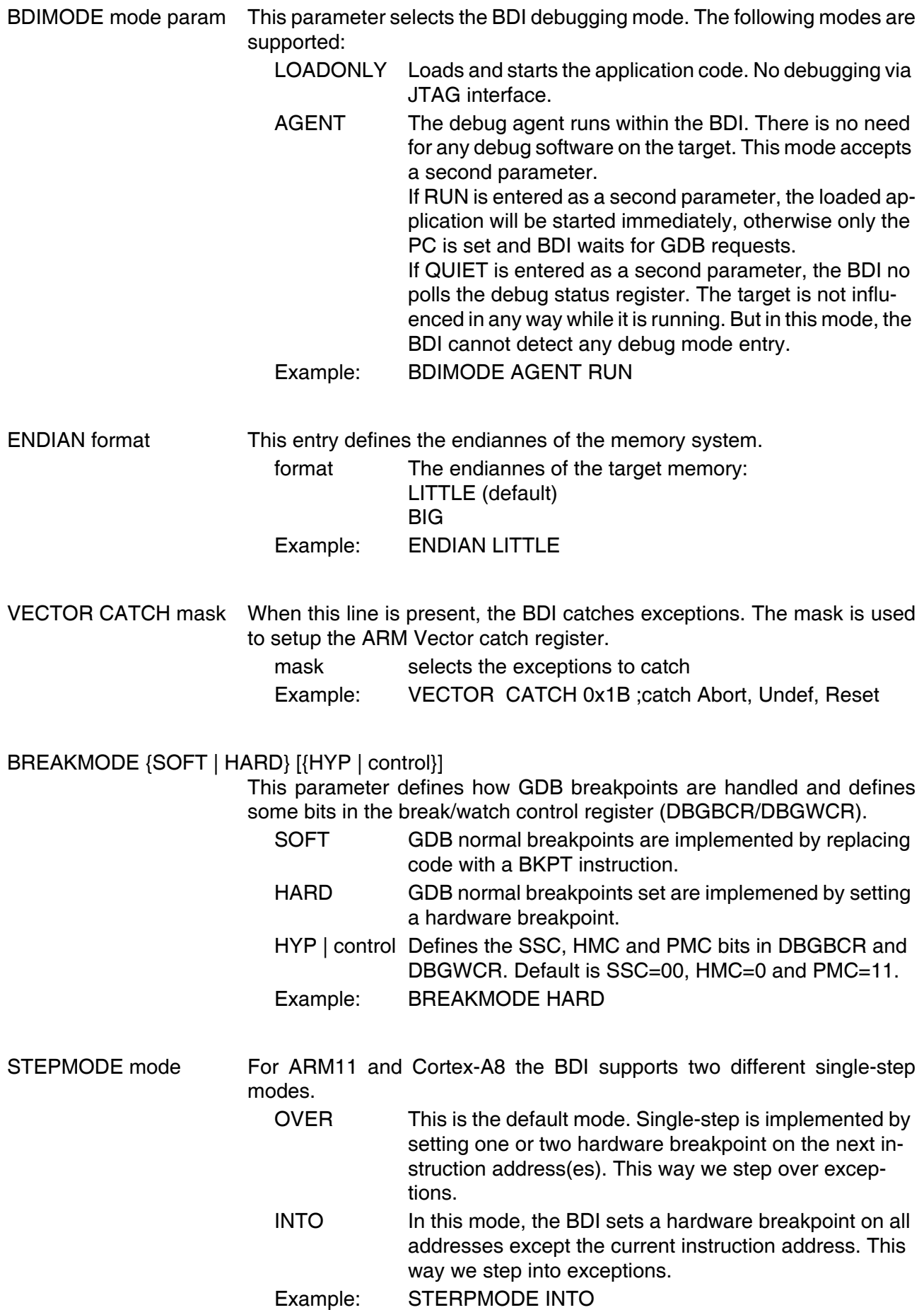

# MEMACCES mode [wait [hprot]]

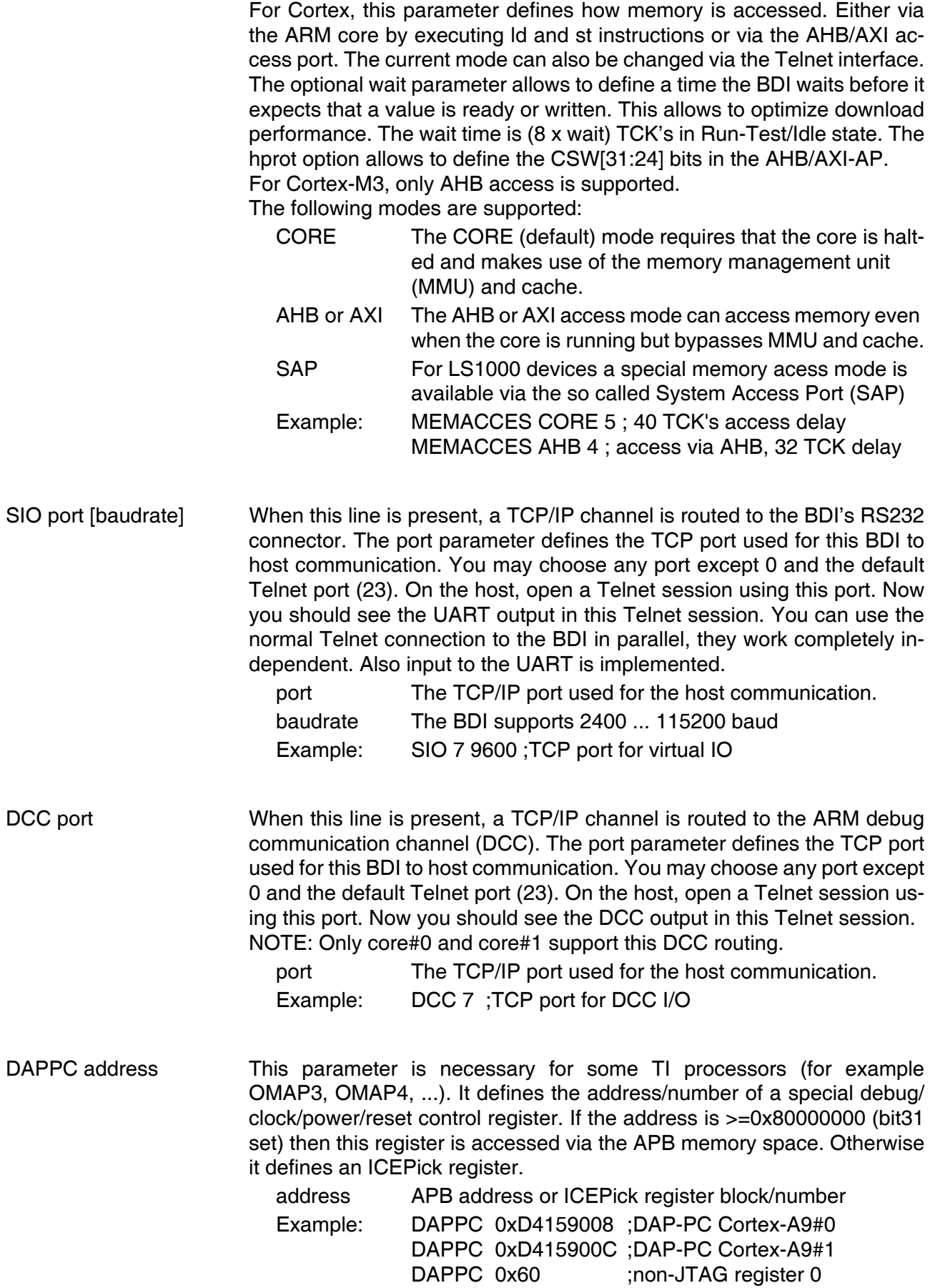

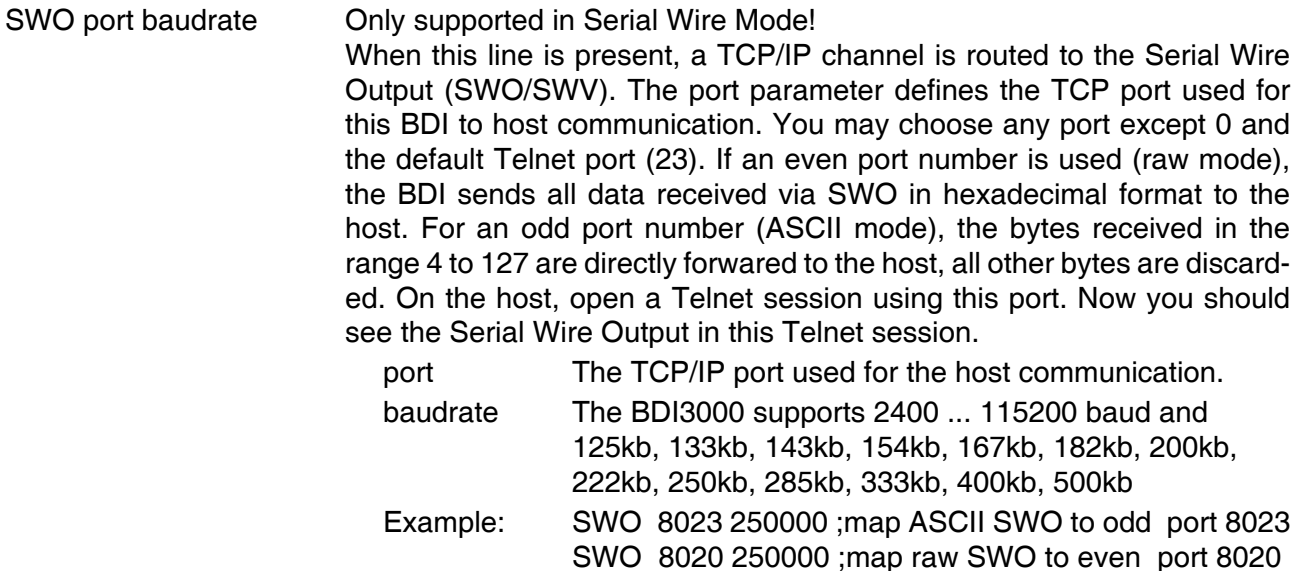

## **Daisy chained JTAG devices:**

For ARM targets, the BDI can also handle systems with multiple devices connected to the JTAG scan chain. In order to put the other devices into BYPASS mode and to count for the additional bypass registers, the BDI needs some information about the scan chain layout. Enter the number (count) and total instruction register (irlen) length of the devices present before the ARM chip (Predecessor). Enter the appropriate information also for the devices following the ARM chip (Successor):

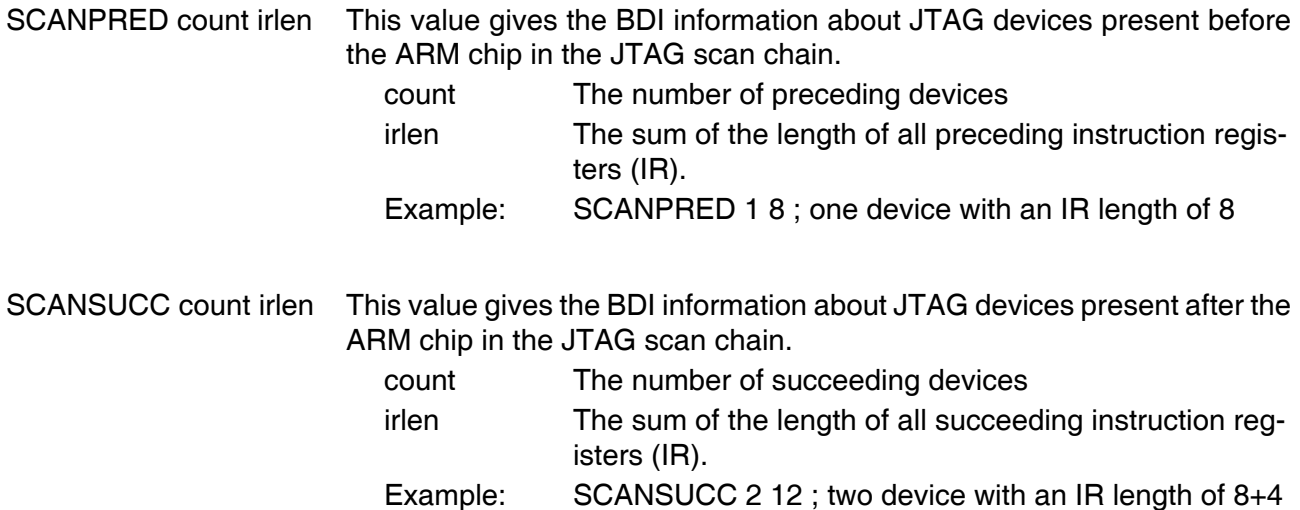

#### **Note:**

For Serial Wire Mode, the following parameters are not relevant, have no function: TRST, SCANPRED, SCANSUCC

#### **Low level JTAG scan chain configuration:**

Sometimes it is necessary to configure the test access port (TAP) of the target before the ARM debug interface is visible and accessible in the usual way. The BDI supports this configuration in a very generic way via the SCANINIT and SCANPOST configuration commands. Both accept a string that defines the JTAG sequences to execute. The following example shows how to use these commands:

```
; Configure ICEPick module to make ARM926 TAP visible
SCANINIT t1:w1000:t0:w1000: ;toggle TRST
SCANINIT i6=07:d8=89:i6=02: ; connect and select router
SCANINIT d32=81000082: ;set IP control
SCANINIT d32=a018206f: ;configure TAP0
SCANINIT d32=a018216f:cl5: ;enable TAP0, clock 5 times in RTI
SCANINIT i10=ffff ;scan bypass
;
; Between SCANINIT and SCANPOST the ARM ICEBreaker is configured
; and the DBGRQ bit in the ARM debug control register is set.
;
SCANPOST i10=002f: iIP(router) - ARM(bypass)<br>SCANPOST d33=0102000106: iIP control = SysResetSCANPOST d33=0102000106: ;IP control = SysReset
SCANPOST i10=ffff ;scan bypass
```
The following low level JTAG commands are supported in the string. Use ":" between commands.

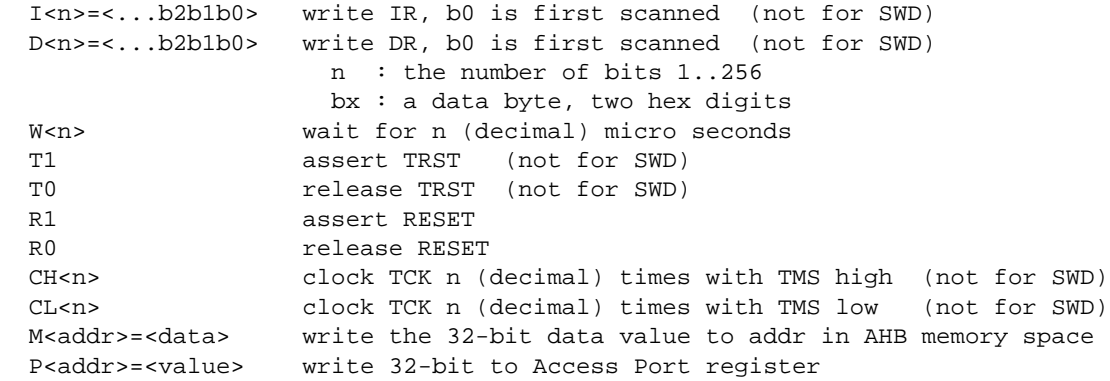

The following diagram shows the parts of the standard reset sequence that are replaced with the SCAN string. Only the appropriate part of the reset sequence is replaced. If only a SCANINIT string is defined, then the standard "post" sequence is still executed.

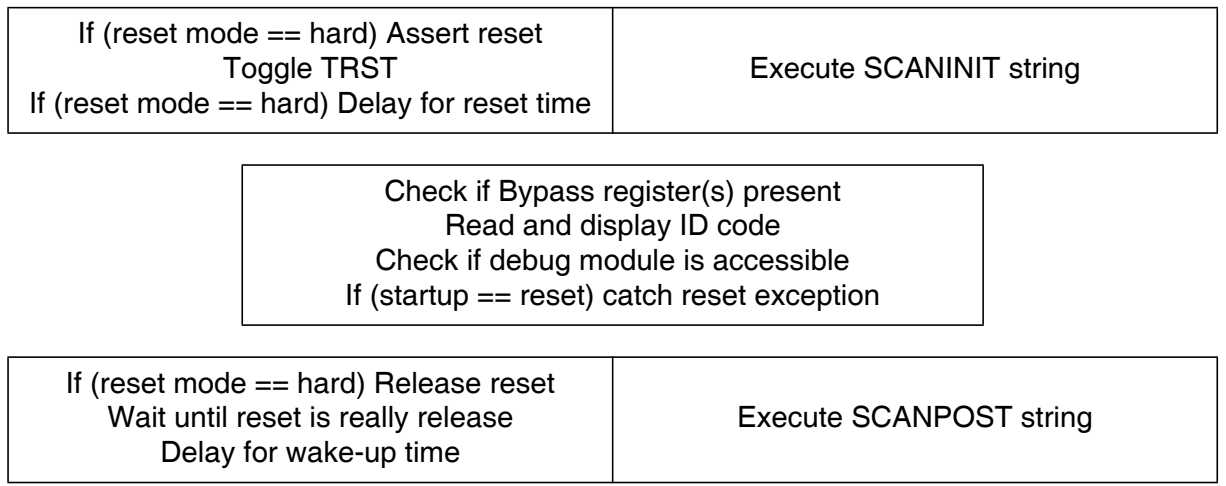

## **3.2.3 Part [HOST]**

The part [HOST] defines some host specific values.

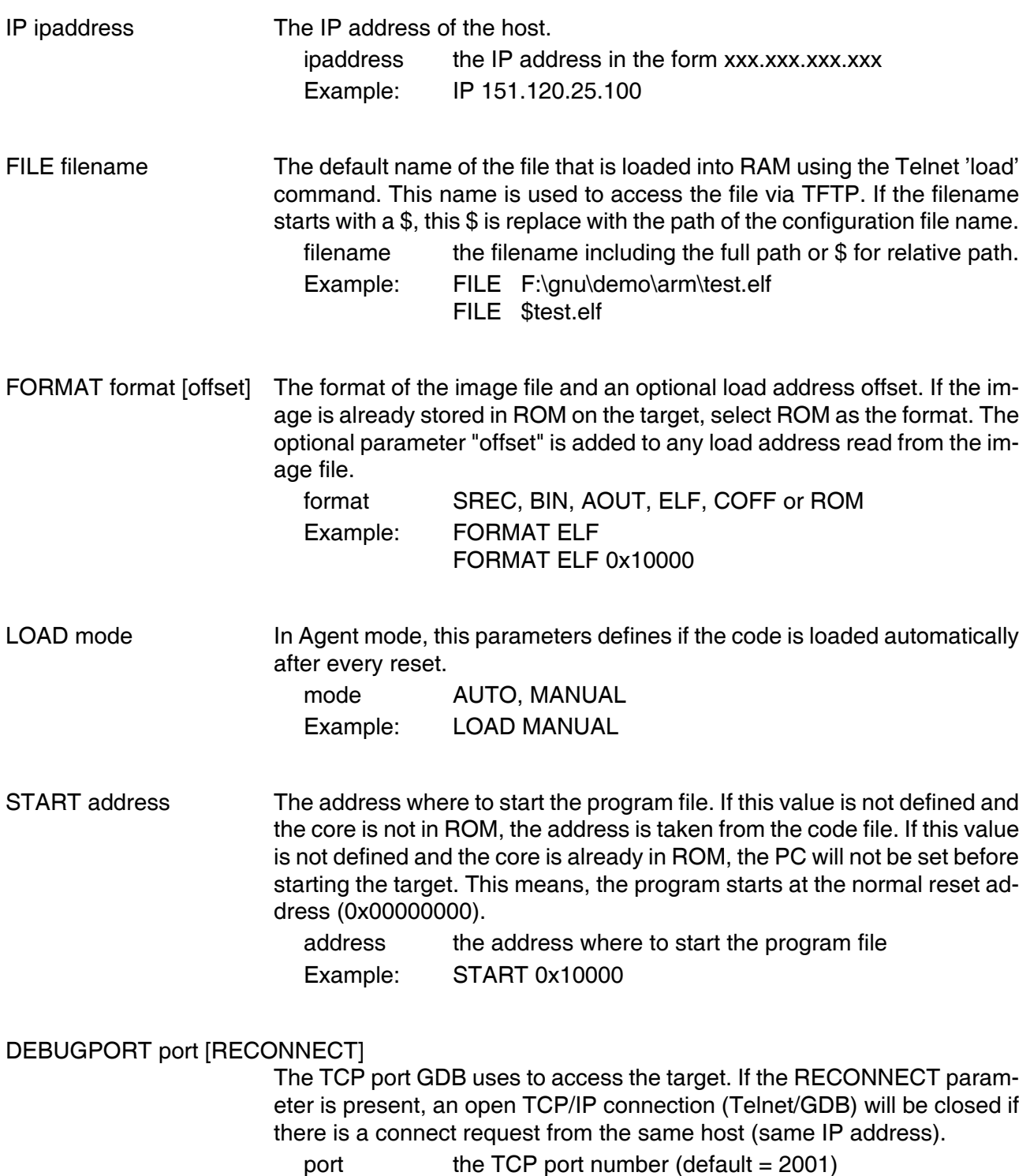

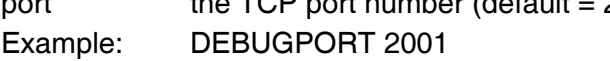

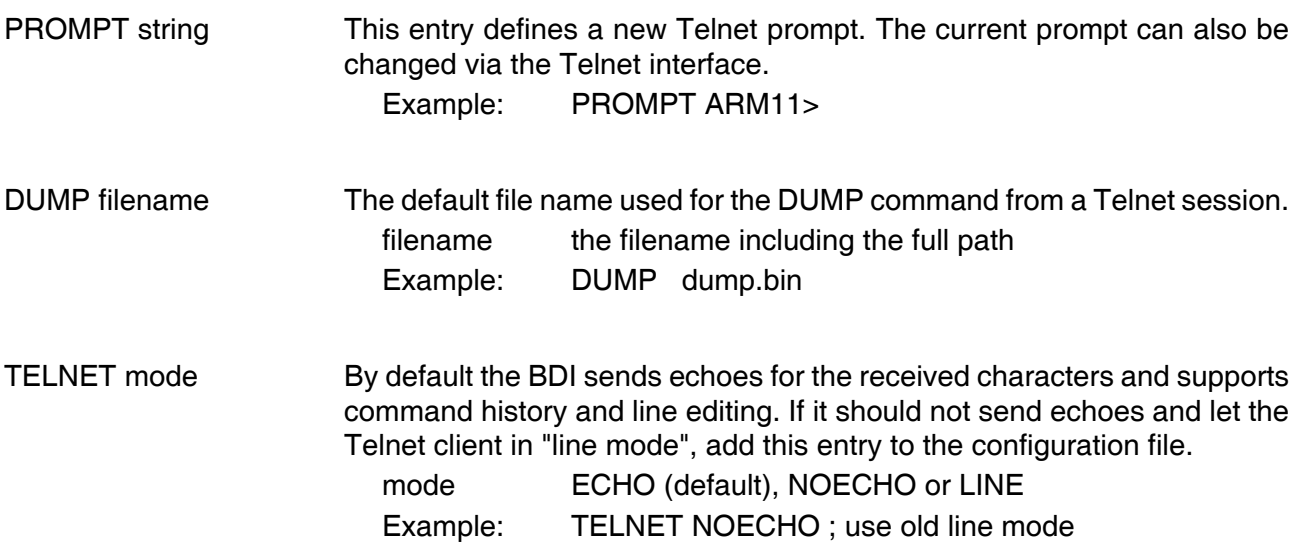

## **3.2.4 Part [FLASH]**

The Telnet interface supports programming and erasing of flash memories. The bdiGDB system has to know which type of flash is used, how the chip(s) are connected to the CPU and which sectors to erase in case the ERASE command is entered without any parameter.

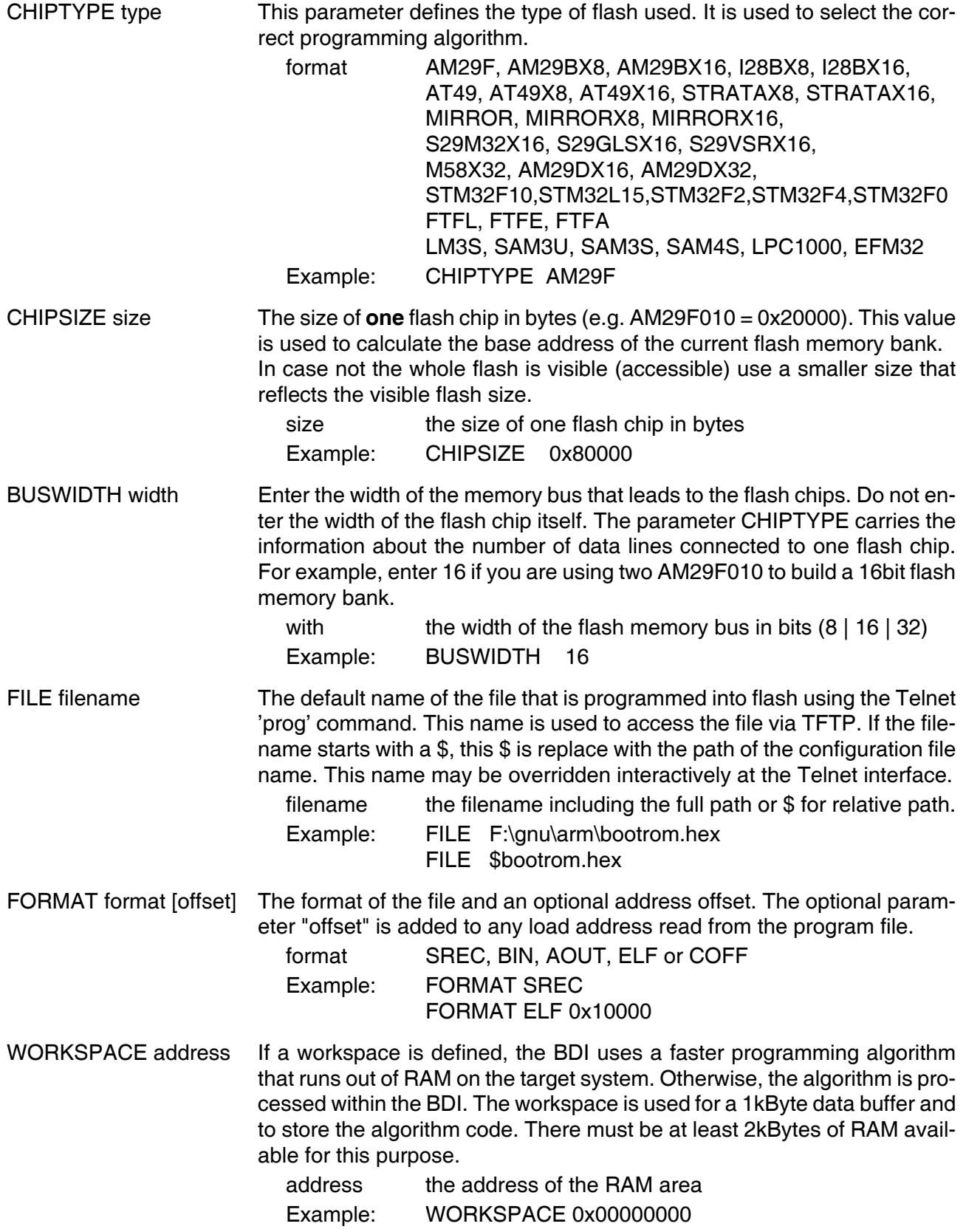

#### ERASE addr [increment count] [mode [wait]]

The flash memory may be individually erased or unlocked via the Telnet interface. In order to make erasing of multiple flash sectors easier, you can enter an erase list. All entries in the erase list will be processed if you enter ERASE at the Telnet prompt without any parameter. This list is also used if you enter UNLOCK at the Telnet without any parameters. With the "increment" and "count" option you can erase multiple equal sized sectors with one entry in the erase list.

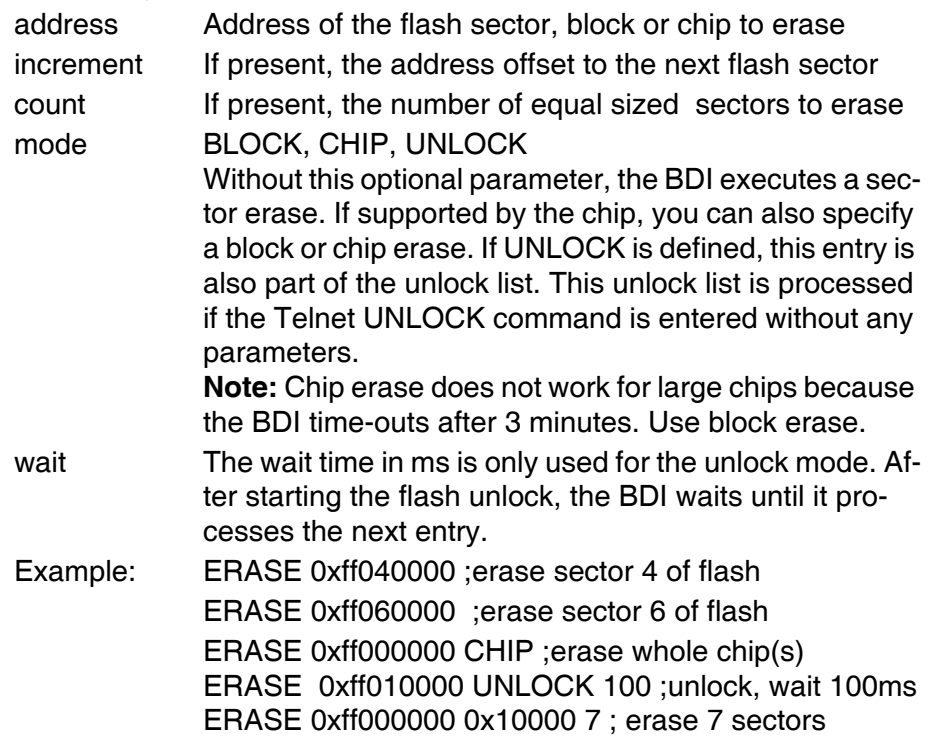

Example for the ARM PID7T board (AM29F010 in U12):

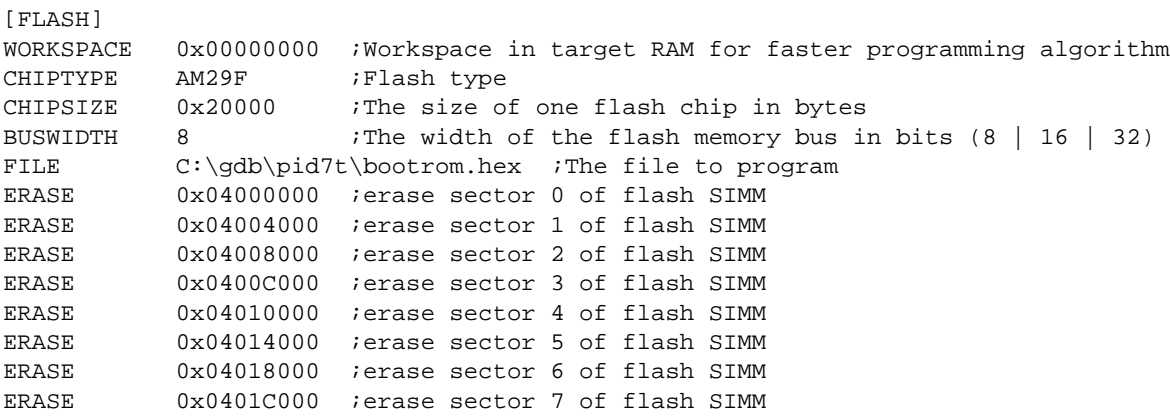

#### the above erase list maybe replaced with:

ERASE 0x04000000 0x4000 8 ;erase 8 sectors

#### **STM32F10xx Internal Flash Memory:**

The BDI supports programming of the STM32F10xx internal flash memory. Mass and Sector Erase of the Main Flash memory is supported. Option byte programming is not directly supported but can be done manually via Telnet mm/md commands.

[FLASH] WORKSPACE 0x20000000 ;workspace in internal SRAM CHIPTYPE STM32F10 CHIPSIZE 0x20000 BUSWIDTH 16 FILE E:/temp/dump16k.bin FORMAT BIN 0x08010000 ERASE 0x08010000 0x400 16 ;erase 16 sectors

Mass erase via Telnet:

BDI> erase 0x08000000 mass

#### **STM32L15xx Internal Flash Memory:**

The BDI supports programming of the STM32L15xx internal flash memory. Option byte programming is not directly supported but can be done manually via Telnet mm/md commands.

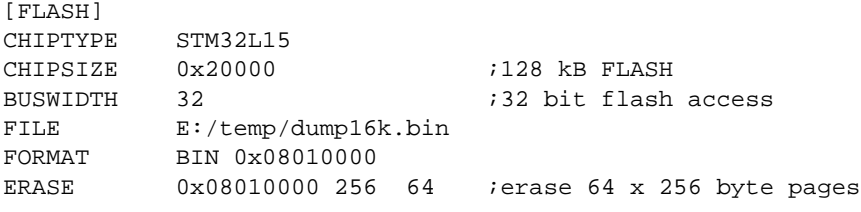

#### **Stellaris LM3S Internal Flash Memory:**

The BDI supports programming of the Luminary Micro Stellaris LM3S internal flash memory. Mass and Sector Erase of the Flash memory is supported. Before Erasing/Programming make sure the correct value is loaded into the Flash USec Reload register (USECRL).

```
[INIT]
.....<br>122
       0x400FE140 49 ;USECRL: Flash USec Reload for 50 MHz
;
[FLASH]
WORKSPACE 0x20000000 ;workspace in internal SRAM
CHIPTYPE LM3S
CHIPSIZE 0x40000
BUSWIDTH 32
FILE E: / temp / dump16k.binFORMAT BIN 0x00030000
ERASE 0x00030000 0x400 16
```
#### Mass erase via Telnet:

BDI> erase 0x00000000 mass

#### **AT91SAM3U/S Internal Flash:**

The BDI supports programming of the Atmel AT91SAM3U/S internal flash. Before using any flash function it is important that the EEFC\_FMR is programmed with the correct value for FWS. This can be done via the initialization list. Have a look at the at91sam3u.cfg configuration example.

[INIT] WGPR 13 0x20007ffc ;set SP to top of internal SRAM0 WM32 0x400E1208 0xa5000401 ;User reset enable (allows BDI to hard reset the system) ; ; Setup Internal Flash Wait States WM32 0x400E0800 0x00000200 ;EEFC0\_FMR: Flash mode (FWS=2) WM32 0x400E0A00 0x00000200 ;EEFC1\_FMR: Flash mode (FWS=2) ; ; setup clocks WM32 0x400E0420 0x00373f09 ; CKGR\_MOR: enable Main Oscillator DELAY 100 WM32 0x400E0420 0x01373f09 ;CKGR\_MOR: select Main Oscillator DELAY 100 WM32 0x400E0428 0x20073f01 ;CKGR\_PLLAR: Set PLLA to 96 MHz DELAY 100 WM32 0x400E0430 0x00000011 ;PMC\_MCKR: set PRES = 1 (clk/2) DELAY 100 WM32 0x400E0430 0x00000012 ;PMC\_MCKR: set CSS = 2 (select PLLA) DELAY 100 ; [TARGET] CPUTYPE CORTEX-M3 CLOCK 2 7 ;BDI3000: start with 1MHz then use 16MHz POWERUP 3000 : start delay after power-up detected in ms RESET HARD 100 *iassert reset for 100* ms WAKEUP 100 *iwait after reset released* STARTUP HALT : halt immediatelly at the reset vector<br>MEMACCESS AHB 1 : imemory access via AHB (8 TCK's access ; memory access via AHB (8 TCK's access delay)  $[FT.ASH]$ CHIPTYPE SAM3U ;Don't forget to set EEFC\_FMR[FWS] CHIPSIZE 0x20000 *isize* of one block BUSWIDTH 32 FILE  $E: / temp / dump16k.bin$ FORMAT BIN 0x00094000 ERASE 0x00094000 0x100 64 ;erase 64 pages (16kB)

An explicit erase is not necessary because a page is automatically erased during programming. But the BDI supports also erasing a page or a complete flash memory block. The ERASE command supports a second parameter, PAGE (default) or BLOCK can be used. A page is erased by programming it with all 0xFF. Following an example how to erase the complete flash via Telnet:

#### For SAM3U4:

BDI> erase 0x00080000 block BDI> erase 0x00100000 block

#### For SAM3S4:

BDI> erase 0x00400000 block

#### **LPC1000 Internal Flash:**

The LPC1xxx internal flash is programmed using the LPC1xxx built-in flash programming driver via the so called IAP Commands. Details about the IAP commands you find in the LPC1xxx user's manual. This driver needs the current System Clock Frequency (CCLK) in kHz. This frequency has to be provided via the CHIPTYPE parameter:

CHIPTYPE LPC1000 <fsys(kHz)> CHIPTYPE LPC1000 96000 ;LPC1768 flash, CCLK = 96.000 MHz

The erase parameter has a different meaning. It is not an address but a bit map of the sectors to erase (bit0 = erase sector 0, bit1 = erase ....). If you add BLANK after the sector map, then a blank check is executed after the erase. Following some examples:

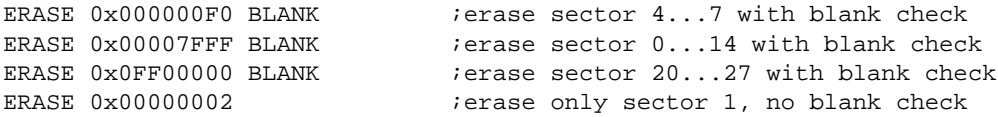

The BDI needs a workspace of 1.5 kbytes (0x600) in the internal SRAM. It is used to store the data to program and to create a context from which the flash drivers can be called.

Examples (see also LPC1114 and LPC1768 configuration files on the CD):

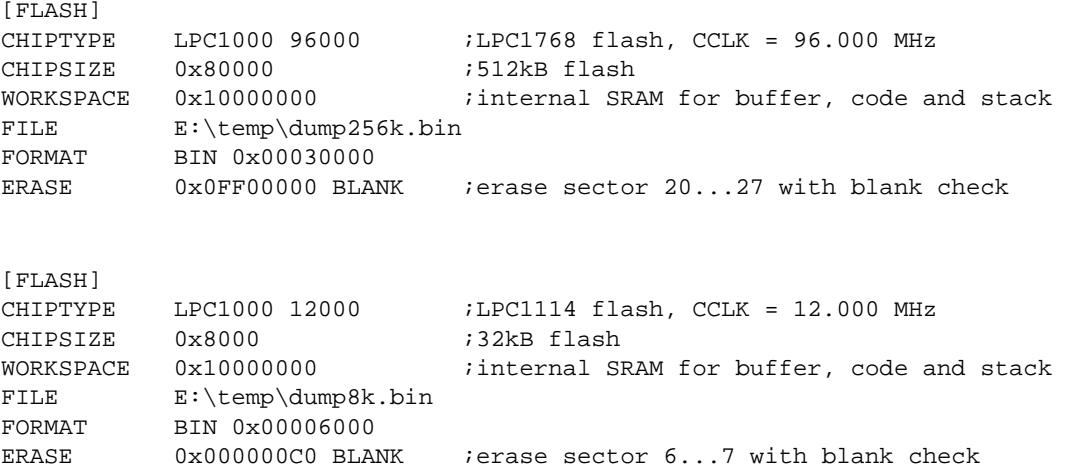

#### **Energy Micro EFM32 Internal Flash Memory:**

The BDI supports programming of the Energy Micro EFM32 internal flash memory.

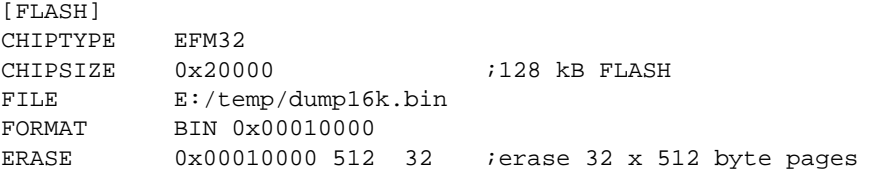

#### **Freescale Kinetis Internal Flash Memory:**

The BDI supports programming of the Freescale Kinetis internal flash memory (FTFL).

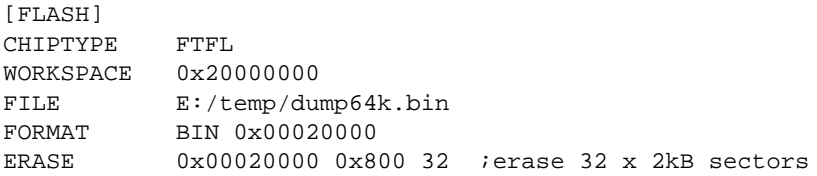

#### **STM32F2 / STM32F4 Internal Flash Memory:**

The BDI supports programming of the STM32F2 and STM32F4 internal flash memory. Mass and Sector Erase of the Main Flash memory is supported. The BUSWIDTH parameter defines the used Program/Erase Parallelism (see STM32F2 and STM32F4 Flash programming manual). Option byte programming is not directly supported but can be done manually via Telnet mm/md commands.

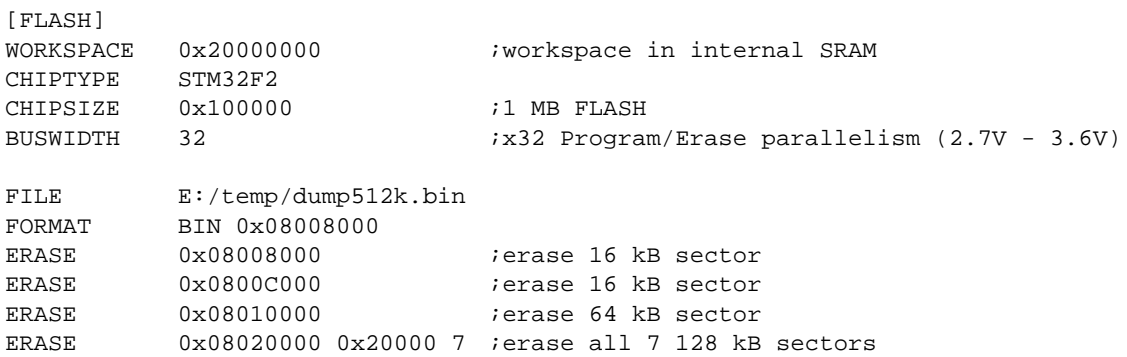

#### Mass erase via Telnet:

BDI> erase 0x08000000 mass

#### **Supported standard parallel NOR Flash Memories:**

There are different flash algorithm supported. Almost all currently available parallel NOR flash memories can be programmed with one of these algorithm. The flash type selects the appropriate algorithm and gives additional information about the used flash.

On our web site (www.abatron.ch -> Debugger Support -> GNU Support -> Flash Support) there is a PDF document available that shows the supported parallel NOR flash memories.

Some newer Spansion MirrorBit flashes cannot be programmed with the MIRRORX16 algorithm because of the used unlock address offset. Use S29M32X16 for these flashes.

The AMD and AT49 algorithm are almost the same. The only difference is, that the AT49 algorithm does not check for the AMD status bit 5 (Exceeded Timing Limits).

Only the AMD and AT49 algorithm support chip erase. Block erase is only supported with the AT49 algorithm. If the algorithm does not support the selected mode, sector erase is performed. If the chip does not support the selected mode, erasing will fail. The erase command sequence is different only in the 6th write cycle. Depending on the selected mode, the following data is written in this cycle (see also flash data sheets): 0x10 for chip erase, 0x30 for sector erase, 0x50 for block erase.

To speed up programming of Intel Strata Flash and AMD MirrorBit Flash, an additional algorithm is implemented that makes use of the write buffer. The Strata algorithm needs a workspace, otherwise the standard Intel algorithm is used.

#### **Note:**

Some Intel flash chips (e.g. 28F800C3, 28F160C3, 28F320C3) power-up with all blocks in locked state. In order to erase/program those flash chips, use the init list to unlock the appropriate blocks:

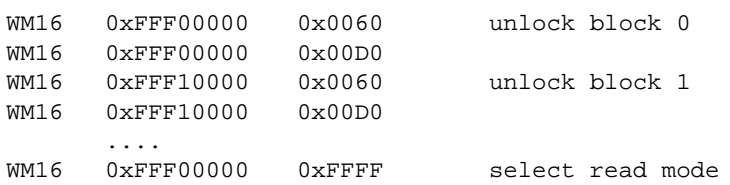

or use the Telnet "unlock" command:

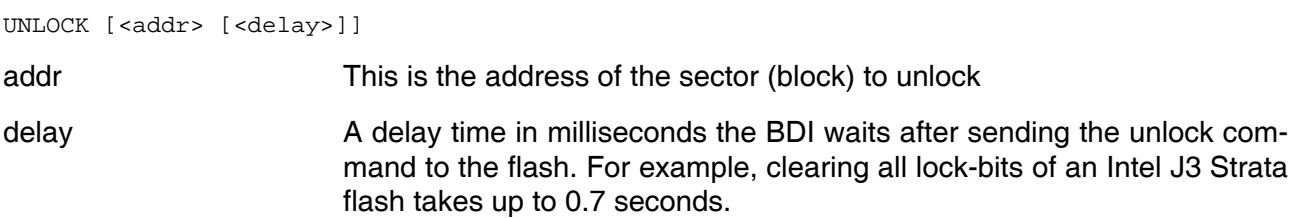

If "unlock" is used without any parameter, all sectors in the erase list with the UNLOCK option are processed.

To clear all lock-bits of an Intel J3 Strata flash use for example:

BDI> unlock 0xFF000000 1000

To erase or unlock multiple, continuous flash sectors (blocks) of the same size, the following Telnet commands can be used:

ERASE <addr> <step> <count> UNLOCK <addr> <step> <count>

addr This is the address of the first sector to erase or unlock.

step This value is added to the last used address in order to get to the next sector. In other words, this is the size of one sector in bytes.

count The number of sectors to erase or unlock.

The following example unlocks all 256 sectors of an Intel Strata flash ( 28F256K3) that is mapped to 0x00000000. In case there are two flash chips to get a 32bit system, double the "step" parameter.

BDI> unlock 0x00000000 0x20000 256

## **3.2.5 Part [REGS]**

In order to make it easier to access target registers via the Telnet interface, the BDI can read in a register definition file. In this file, the user defines a name for the register and how the BDI should access it (e.g. as memory mapped, memory mapped with offset, ...). The name of the register definition file and information for different registers type has to be defined in the configuration file. The register name, type, address/offset/number and size are defined in a separate register definition file.

An entry in the register definition file has the following syntax:

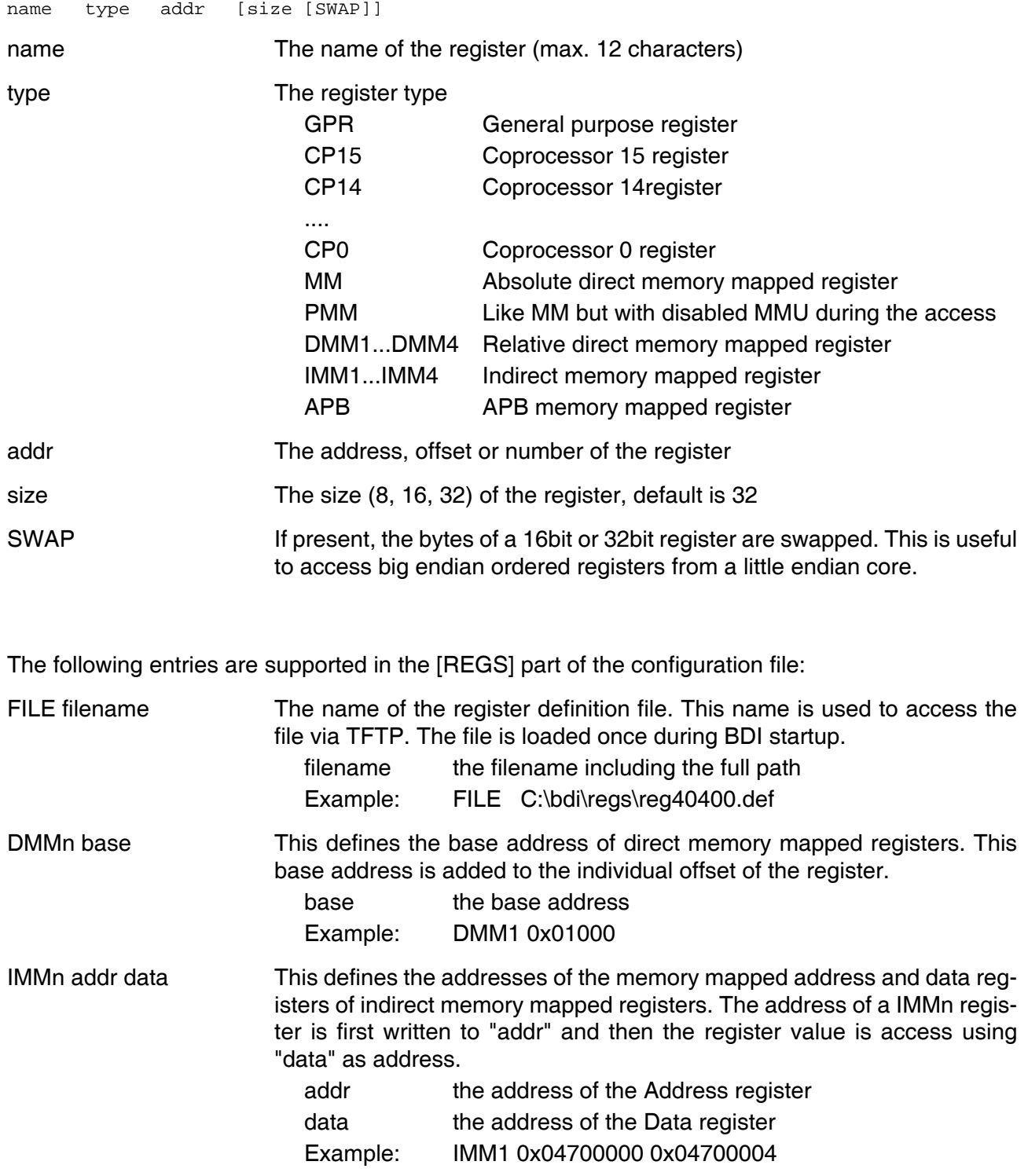

## **Example for a register definition:**

#### Entry in the configuration file:

[REGS] FILE E:\cyqwin\home\bdidemo\arm\reg1136.def

#### The register definition file:

```
; CPx 32-bit Register Numbers:
;
; +-----+-+-------+-----+-+-------+
; |opc_2|0| CRm |opc_1|0| nbr |
; +-----+-+-------+-----+-+-------+
;
; CPx 64-bit Register Numbers:
;
; +-------+-------+-------+-------+
; | - | - | opc1 | CRm |
; +-------+-------+-------+-------+
;
; The 16bit register number is used to build the MCR/MRC, MCRR/MRRC instruction.
;
;
iname type addr size
;-------------------------------------------
;
id CP15 0x0000 32 ;ID code<br>cache CP15 0x2000 32 ;Cache t
         CP15 0x2000 32 ;Cache type
tcmstatus CP15 0x4000 32 ;TCM status
tcmtype CP15 0x6000 32 ;TCM type
;
ctr CP15 0x0001 32 ;Control
aux CP15 0x2001 32 ;Auxiliary Control
cpacc CP15 0x4001 32 ;Coprocessor Access
;
;
; CM1136JF-S core module control registers
;
cm_id MM 0x10000000
cm_proc MM 0x10000004
cm_osc MM 0x10000008
cm_ctrl MM 0x1000000c
cm_stat MM 0x10000010
;
;
; Cortex-A8 debug registers
dscr APB 0xd4011088 ;Debug Status and Control
prcr APB 0xd4011310 ;Device Power Down and Reset Control<br>prsr APB 0xd4011314 ;Device Power Down and Reset Status
prsr APB 0xd4011314 ;Device Power Down and Reset Status
authstatus APB 0xd4011fb8 ;Authentication Status
devid APB 0xd4011fc8 ;Device Identifier
devtype APB 0xd4011fcc ;Device type
;
;
% 64-bit wide CP15 registers<br>ttbr0_64 cP15 0x0002
ttbr0_64 CP15 0x0002 64 ;Translation Table Base 0
ttbr1_64 CP15 0x0012 64 ;Translation Table Base 1
par_64 CP15 0x0007 64 ;Physical Address
```
## **3.3 Debugging with GDB**

Because the target agent runs within BDI, no debug support has to be linked to your application. There is also no need for any BDI specific changes in the application sources. Your application must be fully linked because no dynamic loading is supported.

## **3.3.1 Target setup**

Target initialization may be done at two places. First with the BDI configuration file, second within the application. The setup in the configuration file must at least enable access to the target memory where the application will be loaded. Disable the watchdog and setting the CPU clock rate should also be done with the BDI configuration file. Application specific initializations like setting the timer rate are best located in the application startup sequence.

## **3.3.2 Connecting to the target**

As soon as the target comes out of reset, BDI initializes it and loads your application code. If RUN is selected, the application is immediately started, otherwise only the target PC is set. BDI now waits for GDB request from the debugger running on the host.

After starting the debugger, it must be connected to the remote target. This can be done with the following command at the GDB prompt:

(gdb)target remote bdi3000:2001

bdi3000 This stands for an IP address. The HOST file must have an appropriate entry. You may also use an IP address in the form xxx.xxx.xxx.xxx

2001 This is the TCP port used to communicate with the BDI

If not already suspended, this stops the execution of application code and the target CPU changes to background debug mode.

Remember, every time the application is suspended, the target CPU is freezed. During this time no hardware interrupts will be processed.

**Note**: For convenience, the GDB detach command triggers a target reset sequence in the BDI.  $(\text{qdb}) \dots$ 

```
(gdb)detach
... Wait until BDI has resetet the target and reloaded the image
(gdb)target remote bdi3000:2001
```
#### **Note:**

GDB sometimes fails to connect to the target after a reset because it tries to read an invalid stack frame. With the following init list entries you can work around this GDB startup problem:

WGPR 11 0x00000020 ;set frame pointer to free RAM WM32 0x00000020 0x00000028 ;dummy stack frame

## **3.3.3 Breakpoint Handling**

There are two breakpoint modes supported. One of them (SOFT) is implemented by replacing application code with a BKPT instruction. The other (HARD) uses the built in breakpoint logic. If HARD is selected, only up to 6 breakpoints can be active at the same time.

The following example selects SOFT as the breakpoint mode:

BREAKMODE SOFT : SOFT or HARD, HARD uses hardware breakpoints

The BDI supports only a GDB version that uses a Z-Packet to set breakpoints (GDB Version 5.0 or newer). GDB tells the BDI to set / clear breakpoints with this special protocol unit. The BDI will respond to this request by replacing code in memory with the BKPT instruction or by setting the appropriate hardware breakpoint.

## **3.3.4 GDB monitor command**

The BDI supports the GDB V5.x "monitor" command. Telnet commands are executed and the Telnet output is returned to GDB.

```
(gdb) target remote bdi3000:2001
Remote debugging using bdi3000:2001
0x10b2 in start ()
(gdb) monitor md 0 1
00000000 : 0xe59ff018 - 442503144 ...
```
## **3.3.5 Target serial I/O via BDI**

A RS232 port of the target can be connected to the RS232 port of the BDI3000. This way it is possible to access the target's serial I/O via a TCP/IP channel. For example, you can connect a Telnet session to the appropriate BDI3000 port. Connecting GDB to a GDB server (stub) running on the target should also be possible.

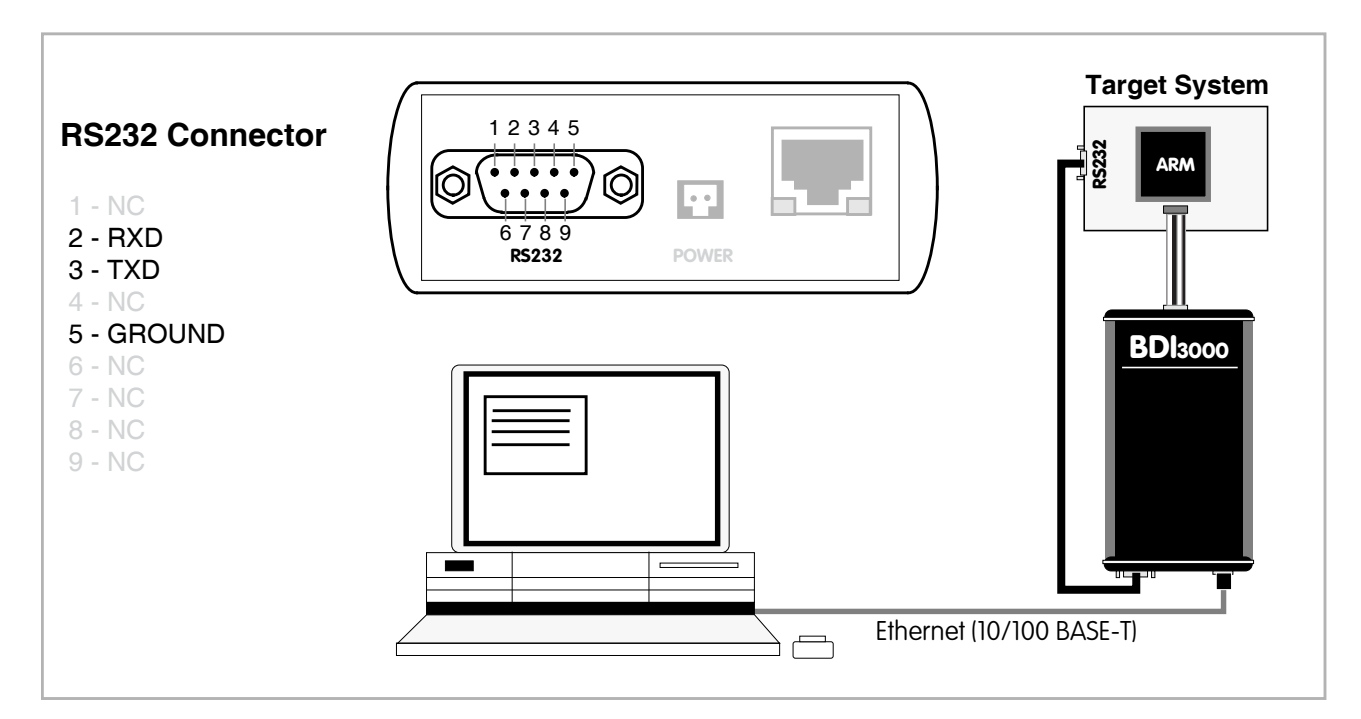

The configuration parameter "SIO" is used to enable this serial I/O routing. The used framing parameters are 8 data, 1 stop and not parity.

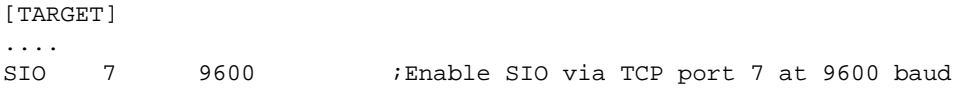

#### **Warning!!!**

Once SIO is enabled, connecting with the setup tool to update the firmware will fail. In this case either disable SIO first or disconnect the BDI from the LAN while updating the firmware.

## **3.3.6 Target DCC I/O via BDI**

It is possible to route a TCP/IP port to the ARM's debug communciation channel (DCC). This way, the application running on the target can output messages via DCC that are displayed for example in a Telnet window. The BDI routes every byte received via DCC to the connected TCP/IP channel and vice versa. Below some simple functions you can link to your application in order to implement IO via DCC.

```
#define DSCR_WDTR_FULL (1L<<29)
#define DSCR_RDTR_FULL (1L<<30)
static unsigned int read dtr(void)
{
     unsigned int c;
     __asm__ volatile(
             "mrc p14, 0, %0, c0, c5\n"
             : "=r" (c));
     return c;
}
static void write_dtr(unsigned int c)
{
       __asm__ volatile(
             "mcr p14, 0, %0, c0, c5\n"
: 100 million 100 million
             : "r" (c));
}
static unsigned int read_dscr(void)
{
     unsigned int ret;
     __asm__ volatile(
             "mrc p14, 0, %0, c0, c1\n"
             : "=r" (ret));
     return ret;
}
void write dcc char(unsigned int c)
{
     while(read_dscr() & DSCR_WDTR_FULL);
     write_dtr(c);
}
unsigned int read_dcc_char(void)
{
     while(!(read_dscr() & DSCR_RDTR_FULL));
     return read_dtr();
}
void write_dcc_string(const char* s)
{
     while (*s) write_dcc_char(*s++);
}
```
## **3.3.7 Target Serial Wire Output via BDI**

It is possible to route a TCP/IP port to the Serial Wire Output (SWO/SWV). This way, the application running on the target can output messages via SWO that are displayed for example in a Telnet window. In Raw mode (even TCP/IP port number), the BDI sends all bytes received via SWO as two ascii hex digits to the host. In ASCII mode (odd TCP/IP port number), the BDI sends all bytes received via SWO that are in the range 4 to 127 directly to the host without any conversion. All other bytes are discarded.

Following an example how to setup ITM and TPIU for text output via SWO:

```
; prepare SWO ASCII output via Stimulus0
WM32 0xE00400F0 0x00000002 ;TPIU_PROTOCOL : async mode NRZ
WM32 0xE0040010 99 ;TPIU_PRESCALER : select 500000 baud
WM32 0xE0040304 0x00000100 ;TPIU_FF_CONTROL: formatter bypass
WM32 0xE0000FB0 0xC5ACCE55 ;ITM_LOCK_ACCESS: enable access
WM32 0xE0000E80 0x00000001 ;ITM_TRACE_CTRL : enable trace
WM32 0xE0000E00 0x00000001 ;ITM_TRACE_ENA : enable stimulus0
[TARGET]
...
SWO 8023 500000 ;map ASCII SWO to odd TCP port 8023
```
Below a simple function you can link to your application for text output via SWO.

```
/* ITM Stimulus 0 */
#define SWO1 (*(vuint8 *)(0xE0000000))
#define SWO2 (*(vuint16 *)(0xE0000000))
#define SWO4 (*(vuint32 *)(0xE0000000))
void SWO_WriteStringA(const char* s)
{
  while (*s) {
   while ((SWO4 & 1) == 0);
   SWO1 = *s++;} /* while */
} /* SWO_WriteString */
```
#### or an optimized version:

```
void SWO_WriteStringB(const char* s)
{
   while (*s) {
    while ((SWO4 & 1) == 0);
    if (* (s+1) \&x * (s+2) \&x * (s+3))SWO4 = (uint32)(*_s) + ((uint32)(*(s+1)) << 8)
              + ((uint32)(*(s+2)) << 16)
               + ((uint32)(*(s+3)) << 24);
     s \neq 4; } /* if */
     else {
     SWO1 = *s++; } /* else */
  }^* /* while */
} /* SWO_WriteString */
```
## **3.4 Telnet Interface**

A Telnet server is integrated within the BDI. The Telnet channel is used by the BDI to output error messages and other information. Also some basic debug tasks may be done by using this interface. Enter help at the Telnet command prompt to get a list of the available commands.

Telnet Debug features:

- Display and modify memory locations
- Display and modify registers
- Single step a code sequence
- Set hardware breakpoints (for code and data accesses)
- Load a code file from any host
- Start / Stop program execution
- Programming and Erasing Flash memory

During debugging with GDB, the Telnet is mainly used to reboot the target (generate a hardware reset and reload the application code). It may be also useful during the first installation of the bdiGDB system or in case of special debug needs.

Multiple commands separated by a semicolon can be entered on one line.

Example of a Telnet session:

```
ARM1136>info
 Core number : 0
Core state : debug mode (ARM)
     Debug entry cause : Vector Catch (RESET)
    Current PC : 0x00000000<br>Current CPSR : 0x000001d3
                    : 0x000001d3 (Supervisor)
ARM1136>rd
GPR00: 000000fc f1c72a88 ff5ffdf7 3bb15ae6
GPR04: f87f47f7 3c7c6959 ba398649 ddff6fed
GPR08: fff3a7b1 ff3defdf fafb5fff fb99eb7d
GPR12: bdffedbf 7edfffd7 8ce356cf 00000000
PC : 00000000 CPSR: 000001d3
ARM1136>md 0
00000000 : 3de37365 ddaf8e8b 70a66636 52d11411 es.=....6f.p...R
00000010 : b672ee06 d6a94323 6e73fd29 a8d6e9a1 ..r.#C..).sn....
00000020 : 8f0a1aad 6c1a840f e1b1de9d 802e4839 .......l....9H..
00000030 : 9f9c2afa 9b818b86 63fdbab8 f2a63b91 .*................
00000040 : 440f75a4 fa7b254e c5efff5b 8f4829a5 .u.DN%{.[....)H.
             .....................
```
#### **Notes:**

The DUMP command uses TFTP to write a binary image to a host file. Writing via TFTP on a Linux/ Unix system is only possible if the file already exists and has public write access. Use "man tftpd" to get more information about the TFTP server on your host.

## **3.4.1 Command list**

```
"MD [<address>] [<count>] display target memory as word (32bit)",
"MDH [<address>] [<count>] display target memory as half word (16bit)",
"MDB [<address>] [<count>] display target memory as byte (8bit)",
"MDAPB <addr> [<cnt>] display APB memory (32bit)",
                           display AHB/AXI memory (32bit)",
"DUMP <addr> <size> [<file>] dump target memory to a file",
"MM <addr> <value> [<cnt>] modify word(s) (32bit) in target memory",
"MMH <addr> <value> [<cnt>] modify half word(s) (16bit) in target memory",
"MMB <addr> <value> [<cnt>] modify byte(s) (8bit) in target memory",
"MMAPB <addr> <value> modify APB memory (32bit)",
"MMAHB <addr> <value> modify AHB/AXI memory (32bit)"
"MT <addr> <count> memory test",
"MC [<address>] [<count>] calculates a checksum over a memory range",
"MV verifies the last calculated checksum",
"RD [<name>] display general purpose or user defined register",
                             dump all user defined register to a file",
"RDALL display all ARM registers ",
                            display CP register, default is CP15",
"RDFP display floating point register",
"RDBG <nbr> [<cnt>] display core debug register",
"RM {<nbr>|<name>} <value> modify general purpose or user defined register",
"RMCP [<cp>] <number><value> modify CP register, default is CP15",
"RMFP <number> <value> modify floating point register",
"WDBG <nbr> <value> modify core debug register",
"MODE {usr|sys|hyp|svc|abt|und|mon|irq|fiq} set processor mode",
"SECURE Cortex-A: switch from nonsecure to secure state",<br>"NONSECURE Cortex-A: switch from secure to nonsecure state".
                             Cortex-A: switch from secure to nonsecure state",
"MMU {ENABLE | DISABLE} enable / disable MMU via control register",
                            ARM1136: display Data TLB entries",
"ITLB <from> [<to>] <br> "LTLB <from> [<to>] <br> ARM1136: display Lockable Main TLB
                           ARM1136: display Lockable Main TLB entries".
"ATLB <from> [<to>] ARM1136: display Set-Associative Main TLB entries",
"DTAG <from> [<to>] ARM1136: display L1 Data Cache Tag(s) ",
"ITAG <from> [<to>] ARM1136: display L1 Inst Cache Tag(s) ",
"RESET [HALT | RUN [time]] reset the target system, change startup mode",
"GO [<pc>] set PC and start current core",<br>"CONT <cores> restart multiple cores (<cores>
"CONT <cores> restart multiple cores (<cores> = core bit map)"<br>"TT [<br/>core>] single step an instruction",
TI [<pc>] single step an instruction",<br>"HALT [<cores>] force core(s) to debug mode
"HALT [<cores>] force core(s) to debug mode (<cores> = core bit map)"<br>"BI <addr> set instruction breakpoint".
                           set instruction breakpoint",
"BI <addr> [<mask>] Cortex-A: set instruction breakpoint",<br>"CI [<id>] Clear instruction breakpoint(s)".
                           clear instruction breakpoint(s)",
"BD [R|W] <addr> set data watchpoint (32bit access)",
"BDH [R|W] <addr> set data watchpoint (16bit access)",
"BDB [R|W] <addr> set data watchpoint ( 8bit access)",
"BDM [R|W] <addr> [<mask>] Cortex-A: set data watchpoint with address mask",
"CD [<id>] clear data watchpoint(s)",
"INTDIS disable target interrupts while running",
"INTENA enable target interrupts while running (default)",
```
#### **The Telnet commands (cont.):**

```
"INFO display information about the current state",
"STATE display information about all cores",
"LOAD [<offset>] [<file> [<format>]] load program file to target memory",
"VERIFY [<offset>] [<file> [<format>]] verify a program file to target memory",
"PROG [<offset>] [<file> [<format>]] program flash memory",
                       " <format> : SREC, BIN, AOUT, ELF or COFF",
"ERASE [<address> [<mode>]] erase a flash memory sector, chip or block",
                <mode> : CHIP, BLOCK or SECTOR (default is sector)",
"ERASE <addr> <step> <count> erase multiple flash sectors",
"UNLOCK [<addr> [<delay>]] unlock a flash sector",
"UNLOCK <addr> <step> <count> unlock multiple flash sectors",
"FLASH <type> <size> <bus> change flash configuration",
"FENA <addr> <size> enable autoamtic programming to flash memory",
"FDIS disable autoamtic programming to flash memory",
"DELAY <ms> delay for a number of milliseconds",
"MEMACC {CORE | AHB [<hprot>]} Cortex-A8: select memory access mode",
"SELECT <core> change the current core",
"ATTACH [<core>] connect to a core",
                        disconnect from a core",
"HOST <ip> change IP address of program file host",
"PROMPT <string> defines a new prompt string",
"QUERY [<core>] display target configuration",
"CONFIG display or update BDI configuration",
"CONFIG <file> [<hostIP> [<bdiIP> [<gateway> [<mask>]]]]",
"UPDATE reload the configuration without a reboot",
"HELP display command list",
"BOOT [loader] reboot the BDI and reload the configuration",
"QUIT terminate the Telnet session",
"-------------------------------------------",
"Low level access to CoreSight debug system:",
"-------------------------------------------",
```
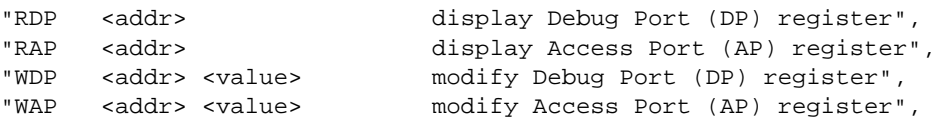

## **3.4.2 CPxx Registers**

Via Telnet it is possible to access the Coprocessor 15,14,13 registers. Following the Telnet commands that are used to access CP registers:

"RDCP <number> display control processor 15 register", "RDCP 15 <number> display control processor 15 register", "RDCP 14 <number> display control processor 14 register", "RDCP 13 <number> display control processor 13 register", .... "RMCP <number> <value> modify control processor 15 register", "RMCP 15 <number> <value> modify control processor 15 register", "RMCP 14 <number> <value> modify control processor 14 register", "RMCP 13 <number> <value> modify control processor 13 register",

The parameter number selects the CPxx register. This parameter is used to build the appropriate MCR or MRC instruction.

> +-----+-+-------+-----+-+-------+ |opc\_2|0| CRm |opc\_1|0| CRn | +-----+-+-------+-----+-+-------+

Some examples:

 $CP15$ : ID register (CRn = 0, opcode\_2 = 0)

BDI> rdcp 15 0x0000

 $CP15$ : Cache Type (CRn = 0, opcode  $2 = 1$ )

BDI> rdcp 15 0x2000

CP15 : Invalidate I cache line (CRn = 7, opcode  $2 = 1$ , CRm = 5)

BDI> rmcp 15 0x2507 0xA0000000

#### **Note:**

To access 64-bit CPxx registers, define it in the register definition file and then use the Telnet rd/rm commands. The number selects the CPxx register. This number is used to build the appropriate MCRR or MRRC instruction.

> +-------+-------+-------+-------+ | - | - | opc1 | CRm | +-------+-------+-------+-------+

## **3.5 Multi-Core Support**

The bdiGDB system supports concurrent debugging of up to 8 cores. For every core you can start its own GDB session. The default port numbers used to attach the remote targets are 2001 ... 2008. In the Telnet you switch between the cores with the command "select <0..7>". In the configuration file, simply begin the line with the appropriate core number. If there is no #n in front of a line, the BDI assumes core #0.

```
[TARGET]
POWERUP 5000 5000 ; start delay after power-up detected in ms
CLOCK 8000000 ;JTAG clock 8MHz
TRST OPENDRAIN ;TRST driver type (OPENDRAIN | PUSHPULL)
; CoreID#0 parameters (active core after reset)
#0 CPUTYPE CORTEX-A9 0x82150000 ;force APB Debug Base address
#0 CTI 0x82158000 0x0f ;CTI base address and core group master
#0 STARTUP HALT
#0 ENDIAN LITTLE ;memory model (LITTLE | BIG)
#0 MEMACCESS CORE 10 : imemory access via core (80 TCK's access delay)
#0 STEPMODE OVER ;OVER or INTO
#0 BREAKMODE SOFT ;SOFT or HARD
#0 SCANPRED 2 9 ;count for SJC and SDMA
#0 SCANSUCC 0 0 ;no device after DAP
; CoreID#1 parameters
#1 CPUTYPE CORTEX-A9 0x82152000 ;force APB Debug Base address
#1 CTI 0x82159000 0x02 ;CTI base address and core group slave #1 STARTUP HALT
#1 STARTUP HALT
%#1 ENDIAN LITTLE ( 10 and 2 imemory model (LITTLE | BIG)<br>#1 MEMACCESS CORE 10 compared the imemory access via core
            #1 MEMACCESS CORE 10 ;memory access via core (80 TCK's access delay)
#1 STEPMODE OVER ;OVER or INTO
#1 BREAKMODE SOFT SOFT some subsets is soft or HARD
#1 SCANPRED 2 9 ;count for SJC and SDMA
#1 SCANSUCC 0 0 ;no device after DAP
; CoreID#2 parameters
#2 CPUTYPE CORTEX-A9 0x82154000 ;force APB Debug Base address
#2 CTI 0 \times 8215A000 \quad 0 \times 04 ; CTI base address and core group slave \#2 STARTUP \#3 FORTUP
#2 STARTUP HALT<br>#2 ENDIAN LITTLE
#2 ENDIAN LITTLE ;memory model (LITTLE | BIG)
#2 MEMACCESS CORE 10 ;memory access via core (80 TCK's access delay)
                                   ;OVER or INTO
#2 BREAKMODE SOFT SOFT SOFT soft 3 30FT or HARD
#2 SCANPRED 2 9 ;count for SJC and SDMA
#2 SCANSUCC 0 0 ;no device after DAP
; CoreID#3 parameters
#3 CPUTYPE CORTEX-A9 0x82156000 ;force APB Debug Base address
#3 CTI 0x8215B000 0x08 ;CTI base address and core group slave
#3 STARTUP HALT
#3 ENDIAN LITTLE : nemory model (LITTLE | BIG)
#3 MEMACCESS CORE 10 ;memory access via core (80 TCK's access delay)
#3 STEPMODE OVER ;OVER or INTO
#3 BREAKMODE SOFT <br />SOFT <br /><br />SOFT <br /><br />SOFT <br /><br /><br /><br /><br /><br /><br /><br /><br /><br /><br /><br /><br /><br /><br /><br /><br /><br /><br /><br /><br /><br /><br /><br /><br /><br /><br
#3 SCANPRED 2 9 ;count for SJC and SDMA
#3 SCANSUCC 0 0 ;no device after DAP
```
#### **Note:**

It is not possible to concurrent debug ARM11 and a Cortex cores even if they are located on the same scan chain.

#### **Multi-Core related Telnet commands:**

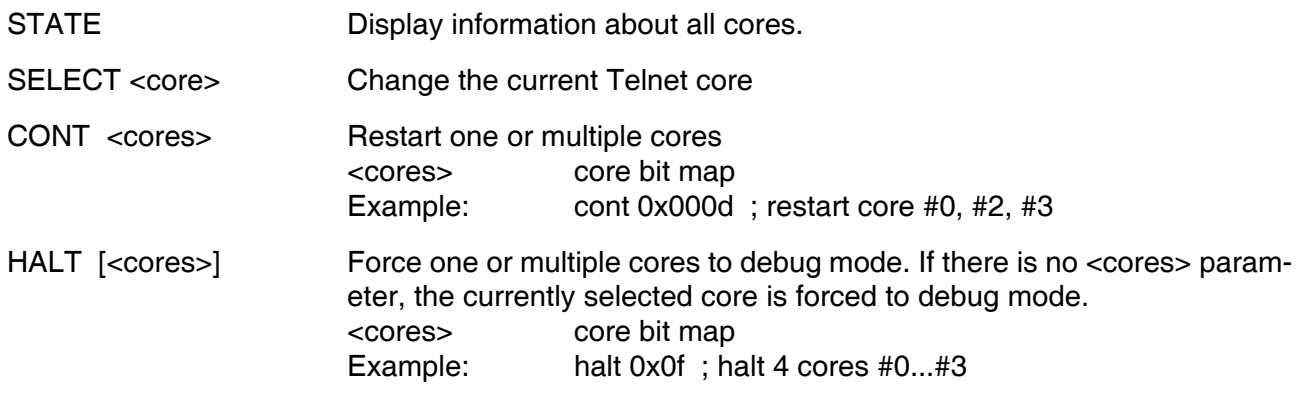

For Cortex-A cores if the CTI base addresses are defined and a group of Cortex-A cores is restarted with the "cont" command then all cores in the group are started synchronously and CTI and CTM is setup so that all cores in this group halt when one of it halts.

If there is a core bit map entered for the "halt" command then all cores in the bit map are halted synchronously.

Example where all cores halt when core#0 halts on a breakpoint:

IMX6#0>stat Core#0: halted 0x00900100 Debug Request Core#1: halted 0x00900100 Debug Request Core#2: halted 0x00900100 Debug Request Core#3: halted 0x00900100 Debug Request IMX6#0>bi 0x0090013c Breakpoint identification is 0 IMX6#0>cont 0xf - TARGET: core #0 has entered debug mode - TARGET: core #1 has entered debug mode - TARGET: core #2 has entered debug mode - TARGET: core #3 has entered debug mode IMX6#0>stat Core#0: halted 0x0090013c Breakpoint

Core#1: halted 0x00900120 EDBGRQ signal Core#2: halted 0x00900120 EDBGRQ signal Core#3: halted 0x00900130 EDBGRQ signal

## **Multi-Core Restart via GDB continue:**

Then core specific parameter CTI allows to define a group of cores that should be restarted when GDB sends the "continue" command to the BDI. This has the same effect as the Telnet "cont" command. Via the cgroup option you define what the BDI does in response to the GDB continue command:

- If there is no CGROUP defined then the core is restarted as usual.
- If the CGROUP core mask defines only the actual core then this core is prepared for restart but the final step to actually restart is made pending. To actually restart it a "continue" command from the master GDB session (see next) or the Telnet "cont" command is necessary.
- If the CGROUP core mask includes other cores beside the actual one, then all cores in the mask are prepared for restart (if not already done) and finally the whole core group is restarted at the same time and CTI and CTM is setup so that all cores in this group halt when one of it halts.

This supports two different debug scenarios where the first one is actually a special case of the second one:

- Debug only one core via GDB but make sure that always all cores are either halted or running. For this only one CGROUP for the debugged core is necessary. The core mask defines all the cores.
- Debug multiple cores (not necessary all cores) with different GDB sessions. Here one core will be let's say the master core with the attached master GDB session. Always continue all other GDB session (cores) before entering the continue command in the master GDB session. For the master core define the CGROUP mask with all cores. For other cores set only the bit in the core mask that represents the core itself.

## **4 Specifications**

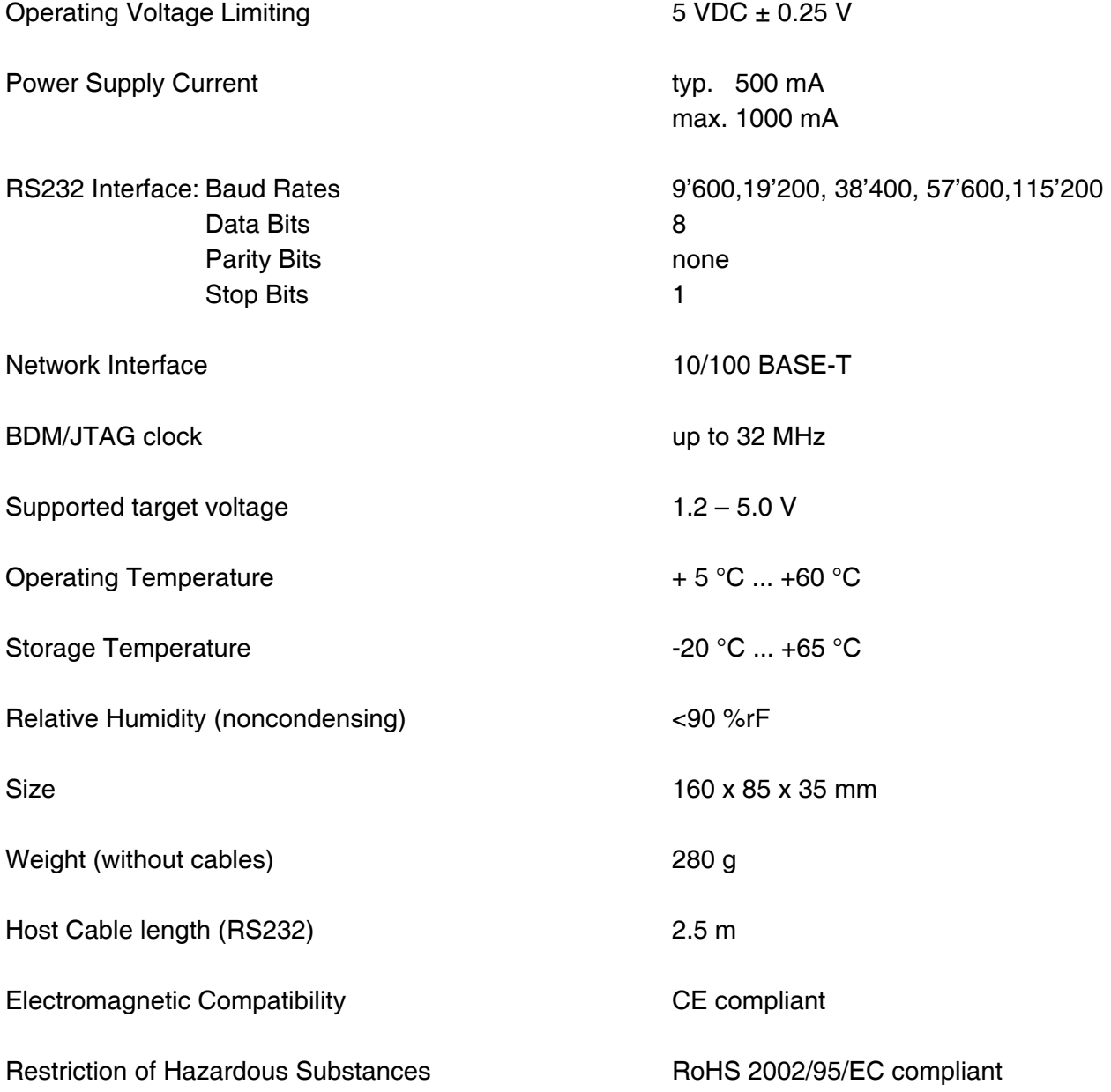

Specifications subject to change without notice

## **5 Environmental notice**

Disposal of the equipment must be carried out at a designated disposal site.

# **6 Declaration of Conformity (CE)**

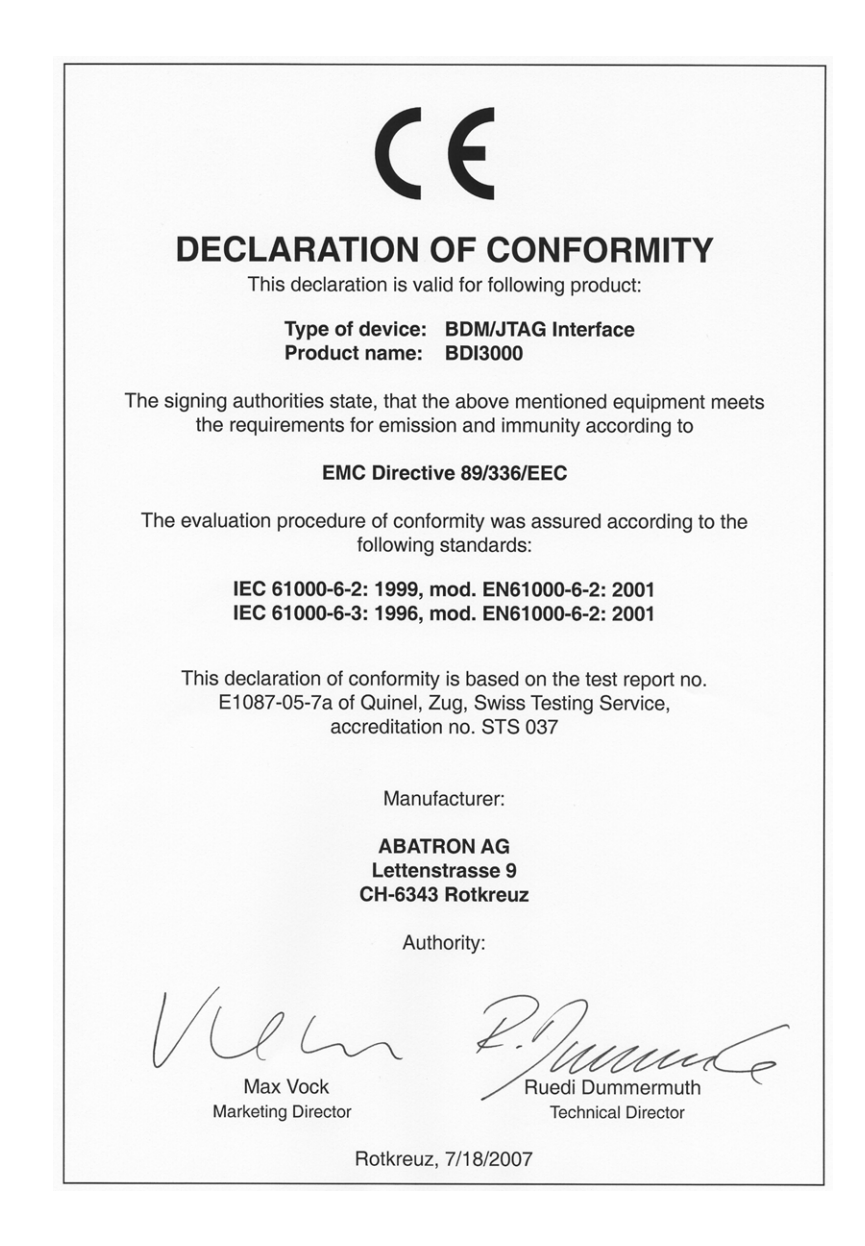

## **7 Warranty and Support Terms**

## **7.1 Hardware**

ABATRON Switzerland warrants the Hardware to be free of defects in materials and workmanship for a period of 3 years following the date of purchase when used under normal conditions. In the event of notification within the warranty period of defects in material or workmanship, ABATRON will repair or replace the defective hardware. The cost for the shipment to Abatron must be paid by the customer. Failure in handling which leads to defects are not covered under this warranty. The warranty is void under any self-made repair operation.

## **7.2 Software**

#### **License**

Against payment of a license fee the client receives a usage license for this software product, which is not exclusive and cannot be transferred.

#### **Copies**

The client is entitled to make copies according to the number of licenses purchased. Copies exceeding this number are allowed for storage purposes as a replacement for defective storage mediums.

#### **Update and Support**

The agreement includes free software maintenance (update and support) for one year from date of purchase. After this period the client may purchase software maintenance for an additional year.

## **7.3 Warranty and Disclaimer**

ABATRON AND ITS SUPPLIERS HEREBY DISCLAIMS AND EXCLUDES, TO THE EXTENT PERMITTED BY APPLICABLE LAW, ALL WARRANTIES, EXPRESS OR IMPLIED, INCLUDING WITHOUT LIMITATION, ANY WARRANTIES OF MERCHANTABILITY, FITNESS FOR A PARTICULAR PURPOSE, TITLE AND NON-INFRINGEMENT.

## **7.4 Limitation of Liability**

IN NO EVENT SHALL ABATRON OR ITS SUPPLIERS BE LIABLE TO YOU FOR ANY DAMAGES, INCLUDING, WITHOUT LIMITATION, ANY SPECIAL, INDIRECT, INCIDENTAL OR CONSEQUENTIAL DAMAGES, ARISING OUT OF OR IN CONNECTION WITH THE USE OR PERFORMANCE OF THE HARDWARE AND/OR SOFTWARE, INCLUDING WITHOUT LIMITATION, LOSS OF PROFITS, BUSINESS, DATA, GOODWILL, OR ANTICIPATED SAVINGS, EVEN IF ADVISED OF THE POSSIBILITY OF THOSE DAMAGES.

The hardware and software product with all its parts, copyrights and any other rights remain in possession of ABATRON. Any dispute, which may arise in connection with the present agreement shall be submitted to Swiss Law in the Court of Zug to which both parties hereby assign competence.

# **Appendices**

## **A Troubleshooting**

## **Problem**

The firmware can not be loaded.

#### **Possible reasons**

- The BDI is not correctly connected with the Host (see chapter 2).
- A wrong communication port is selected (Com 1...Com 4).
- The BDI is not powered up

#### **Problem**

No working with the target system (loading firmware is okay).

#### **Possible reasons**

- Wrong pin assignment (BDM/JTAG connector) of the target system (see chapter 2).
- Target system initialization is not correctly –> enter an appropriate target initialization list.
- An incorrect IP address was entered (BDI3000 configuration)
- BDM/JTAG signals from the target system are not correctly (short-circuit, break, ...).
- The target system is damaged.

#### **Problem**

Network processes do not function (loading the firmware was successful)

#### **Possible reasons**

- The BDI3000 is not connected or not correctly connected to the network (LAN cable or media converter)
- An incorrect IP address was entered (BDI3000 configuration)

## **B Maintenance**

The BDI needs no special maintenance. Clean the housing with a mild detergent only. Solvents such as gasoline may damage it.

## **C Trademarks**

All trademarks are property of their respective holders.